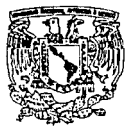

VNIVERSIDAD NACIONAL AVIIONOMA DE MÉXICO *Escuela Nacional de Estudios Profesionales Acatlán* 

# SISTEMIA COMERCIAL DIGITAIL

UNA APLICACIÓN DE MULTIMEDIA PAFIA LAS EMPRESAS FIADIOFÓNICAS DE MÉXICO

TESINA QUE PARA RECIBIR EL TITULO DE Lic. en Matemáticas Aplicadas y Computación

**presenta: Pablo Martínez Castro** 

Acatlán, Edo. Méx., Noviembre de 1993

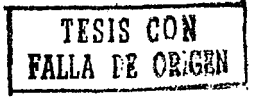

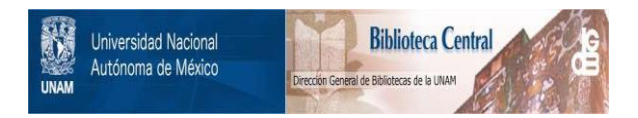

# **UNAM – Dirección General de Bibliotecas Tesis Digitales Restricciones de uso**

# **DERECHOS RESERVADOS © PROHIBIDA SU REPRODUCCIÓN TOTAL O PARCIAL**

Todo el material contenido en esta tesis está protegido por la Ley Federal del Derecho de Autor (LFDA) de los Estados Unidos Mexicanos (México).

El uso de imágenes, fragmentos de videos, y demás material que sea objeto de protección de los derechos de autor, será exclusivamente para fines educativos e informativos y deberá citar la fuente donde la obtuvo mencionando el autor o autores. Cualquier uso distinto como el lucro, reproducción, edición o modificación, será perseguido y sancionado por el respectivo titular de los Derechos de Autor.

# **Prólogo**

El objetivo del presente trabajo es plasmar en una recopilación de información el uso de recursos y conocimientos informáticos de toda índole; en base a la experiencia real de un sistema de información instalado en la empresa *Radio Programas de México.* 

**Estos recursos son, principalmente:** 

- Programación en ensamblador (algunas pequeñas rutinas erdazadas al lenguaje Clipper).
- Clipper (bases de datos para la creación de una aplicación de interfaz entre el sistema digital y los datos que la empresa maneja).
- Manejo de conceptos de red
- Aprendizaje y comprensión del funcionamiento propio de dicho sistema, desarrollado por *Computer Concepts* en Lenexa, Kansas City, E.E.U.U.

Asimismo, la introducción al mundo de uno de los conceptos más modernos y revolucionarios de la informática: el *multimedia,* creado para fortalecer la interfaz entre usuario y máquina, y que constituye la interrelación **entre elementos como: datos, audio, imagen y video.** 

Lo anterior se logra mediante la estructuración de un esquema que contempla en un principio los antecedentes que permitan posteriormente entrar de lleno al sistema que nos ocupa; una segunda parte que habla del sistema digital en sí y de la forma en que es explotado e interrelacionado con los diseños propios del departamento de sistemas.

Se complementa el trabajo con un punto de vista del futuro ya no lejano que pronto se extenderá a todo el mundo, no como una tecnología privativa de los investigadores; sino como algo más *popular,* por útil y funcional.

# **Indice**

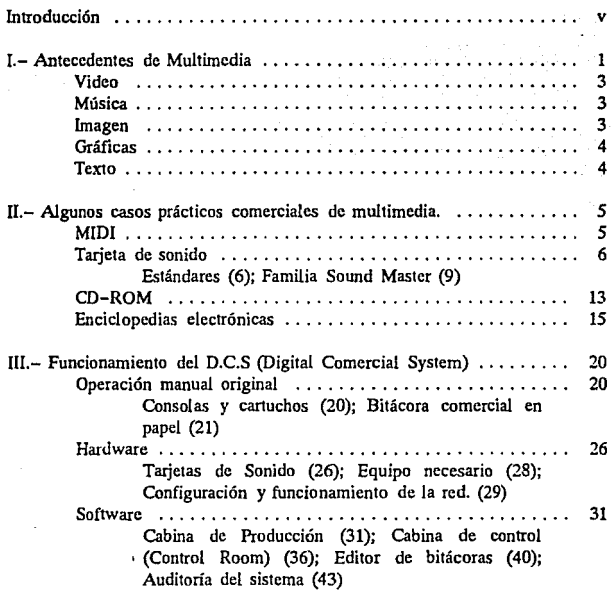

#### Sistema Comercial Digital

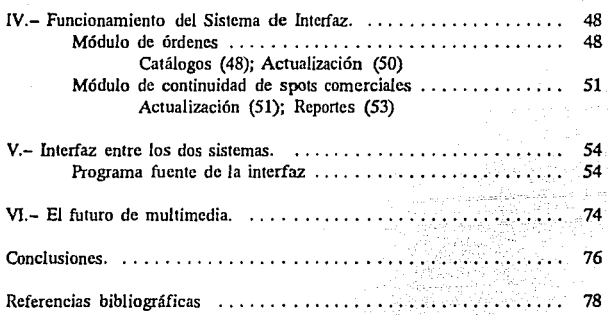

# **Página** IV

El presente trabajo está desarrollado bajo un esquema de seis capítulos de acuerdo a los siguientes temas:

*Antecedentes de Multimedia.* En este capítulo, basado en las revistas actuales para PC, donde se **encuentran una variedad de artícu**los que hablan de cómo nació mul**timedia; se expondrá en fonna bre**ve, pero completa, los aspectos **generales de esta nueva tecnología, ac;í como los períodos en que se fue**  gestando.

*Algunos casos prácticos comerciales de multimedia.* Antes de multimedia surgieron algunos prototipos de interfaz (MIDI:Musical Instrument Digitizer Interface, CD-ROM's, Sound Blaster Card, etc.) que no precisamente usaban el nombre de "multimedia"; pero que son el origen del concepto, el cual actualmente está incluso registrado<br>oficialmente como MPC de oficialmente como l.B.M. y MicroSoft.

# **Introducción**

En este capítulo se hará un breve resumen de las aplicaciones más importantes que actualmente hay desarrolladas bajo el concepto que nos ocupa, describiendo sus **características más importantes y sus usos o aplicaciones. Se mencio**nan algunos ejemplos de paquetes de software para multimedia (CD-ROM) utilizados en esta compañía.

 $Function$ amiento del D.C.S *(Digital Comercial System).* Es en este capítulo donde se describen los detalles sobre el funcionamiento, el Software y Hardware. del Sistema Digital Comercial estudiado. Se comenta la *historia* de cómo el usuario operaba originalmente las bitácoras de spots comerciales (hasta septiembre de 1992) y cuál es su equivalente con el sistema computarizado. La diferencia de ser más rápido, preciso, y generar mucha información que manualmente sería imposible controlar.

*Funcionamiento del Sistema de Interfaz.* Obviamente, el

#### **Página v**

Sistema Digital adquirido de Kansas City, es general para las empresas radiofónicas y no incluye algunos parámetros particulares de la empresa en cuestión. Para subsanar tal **carencia, la compañía americana**  que desarrolló este Software lo complementó con un módulo de captura de pedidos de publicidad (órdenes). Este sistema puede ser muy bueno; pero es para usuario final. Por ello no satisface los requerimientos de R.P.M.; ya que, por un lado los usuarios finales de esta **emisora no conocen muy bien el**  inglés (son empleados administrativos básicamente). Por otro, antes de adquirir el sistema, la empresa (a través de su departamento de sistemas) tenía ya desarrolladas una serie de aplicaciones administrativas **tales como: órdenes, continuidad**  (tráfico); hasta facturación, contabilidad, cuentas por cobrar, etc.; todas **interrelacionadas entre sí.** 

Es así que, aprovechando el sistema ya existente de órdenes y continuidad (desarrollados con interfaz totalmente en español, suficientemente amigable para el usuario final y bajo el lenguaje de programación Clipper), éste se adaptó con un pequeño módulo que *exportará* la información manejada en archivos .DBF (tipo dBase) al archivo de continuidad (bitácora) que el D.C.S necesita para programar los comerciales del día. Esto ahorra a los capturistas tener que alimentar cada comercial al sistema digital (ya que el software de la aplicación los genera automáticamente, a partir de las órdenes de publicidad).

*Interfaz entre los dos sistemas.* Este capítulo es la integración de lo descrito en los capítulos 111 y IV. Es simplemente una explicación del programa fuente que exporta los datos .DBF a un archivo ASCII utilizado por el D.C.S.

El *futuro de multimedia.*  Para concluir, se comenta un punto de vista final de lo que el futuro en computación (y multimedia) nos espera (en lo que se refiere a la interfaz usuario-máquina). Este capítulo resume los enfoques de diferentes revistas especialistas en la materia.

#### **Página vi**

# **1.- Antecedentes de Multimedia**

El mundo de la computación avanza a pasos agigantados; y los científicos intentan reducir el abismo que existe (o existía) entre la máquina y el hombre.

Desde los ambientes gráficos (GUI), como Windows, OS/2, Mclntosh, etc.; los fabricantes han inventado nuevos conceptos que **pennitan a un usuario cualquiera,**  sin ser especialista, manejar y conocer la computadora.

Las primeras aplicaciones en computadora datan desde rudimentarios procesadores de texto, pasando después por hojas de cáleulo, bases de datos, hasta paquetes gráficos de muy baja calidad.

Más tarde, una de las aplicaciones más socorridas por la computadora llegó a ser la de presentaciones (exposición de temas a través de un conjunto de imágenes, cada una con un sonido de voz y/o música que el operador hacía que

fuera escuchado desde una graba**dora o con un micrófono; sin estar**  éstos conectados y sincronizados realmente a las imágenes). De cualquier forma, la calidad en las gráficas aumentó considerablemente, llegando a ser comparable con las de un televisor.

Los diferentes dispositivos que se utilizan para dichas presentaciones (y en algunos lugares se *utilizaban),* han venido a ser sustituidos desde hace pocos meses por computadoras que los. tienen integrados y, mejor aún, están intrinsecamentc relacionados con los datos que aquella maneja.

Esto quiere decir que elemeatos como sonido (voz y música), imagen (placas fijas y video, que es imagen en movimiento) y su relación con datos (bases de datos, hojas de cálculo, etc.) son ya una realidad en computadoras modernas.

El manejo de diferentes dispositivos controlados directamente por una máquina, es un concepto actualmente llamado *multimedia;* ya que consiste en la operación simultánea de *múltiples medios.* 

Las presentaciones, de**mostraciones, capacitación por**  computadora son algunas de las más típicas aplicaciones de este nuevo concepto, surgido en mayo de 1991; pero que tiene antecedentes desde casi los inicios de las computadoras personales. Como ejemplo, podemos mencionar a la interfaz digital para instrumentos musicales (MIDI: Musical Instrument Digitizer Interface) que surgió en 1983.

En efecto, en mayo de 1991, se pusieron de acuerdo una serie de fabricantes de software y hardware y formaron el *Multimedia PC Marketing Ccuncil* (Consejo de mercadotecnia de Multimedia PC), integrado principalmente por: Microsoft, AT&T, CompuAdd, Creative Labs, Media Vision, NEC, Olivetti, Philips, Tandy, Video Seven y Zenith. Ellos mencionaron que las características mínimas que una PC debla tener para considerarse un producto multimedia (y poder exhibir legalmente un logotipo MPC<sup>1</sup> creado por el mismo consejo) son:

- Un procesador 286 (a 10 Mhz como mínimo), 386 o 486.
- 2 MB de RAM mínimo.
- + 30 MB de disco duro mí**nimo.**
- Un lector de CD-ROM (Memoria ROM en Compact Disc).
- Vídeo VGA o superior.
- + Una placa de procesamiento de audio digital.
- Operar bajo DOS ó Windows con extensiones multimedia<sup>2</sup>

Los elementos que se enlazan entre sí en un ambiente multimedia son:

**1.- MPC Significa "Multimedia. P.C."** 

2 Según Ignacio Calles, p.p. 181 PC-WORLD España 1992

# Video

Estos son indispensables para hacer una adecuada presentación. La calidad de una imagen en una presentación requerirá de una serie de esquemas o diagramas que no son como los que generalmente se obtienen con paquetes gráficos. Este tipo de detalles ocuparían una gran cantidad de espacio en disco que, a diferencia de un disco duro normal podría fácilmente almacenarse en discos compactos. (Un CD puede albergar 660 MB sólo en lectura y 250 MB en discos regrabablcs).

## Música

Para obtener un efecto completo en un audiovisual es necesario integrar música de fondo y captar toda la atención del auditorio.

El problema de las computadoras personales es carecer de un buen sistema de bocinas. Sólo cuentan con una y no es capaz de controlar el volumen y el tono del sonido emitido, sólo es posible controlar la frecuencia.

Las bocinas de una PC son incapaces de emitir sonidos vivos de la calidad requerida por el multimedia. Para que una PC pueda tener un buen soporte musical y de sonidos es necesario añadir un dispositivo de control musical, el ya mencionado MID!.

De la misma forma en que el video es almacenado es posible almacenar audio, digitalizado en CD-ROMs. Otro recurso sería obtener una fuente independiente de audio comunicada y controlada por la computadora.

La única regla necesaria en la fuente de audio es que la velocidad de búsqueda del sonido sea suficientemente rápida para sincronizar el video y el audio. O bien, el audio puede ser grabado como parte del video en un disco láser.

## Imagen

Para escenas en las que no se cuenta con video, es posible mostrar una imagen o fotografía fija.

Para almacenar fotografías podemos usar discos de computadora duros o flexibles y si compactamos las imágenes, podremos almacenar un número más grande de las mismas.

El tamaño de las imágenes depende totalmente de las características de color *y* resolución de la imagen, puede ser guardada en blanco *y* negro con una resolución de 100 puntos por pulgada o en color con 400 puntos por pulgada.

Los archivos de las imágenes variarán desde 30 Kbytes hasta 300 Kbytes sin comprimir, según la técnica usada *y* la diversidad de elementos en cada una.

# Gráficas

Con las computadoras siempre se trabaja con datos numéricos, estadísticos, etc. Estos datos generalmente son comparados y *visualiza*dos más fácilmente en gráficas estadísticas, ojivas, pastel (pie), barras, barras apiladas, etc.

#### Texto

El texto es un elemento sin el cual una computadora no podría trabajar. El texto presentado en la pantalla, ahora puede tener efectos de tamaño, tipo de letra, orientación, etc. El texto gráfico nos da riqueza y elegancia en cualquier presentación. Este trabajo es un ejemplo de las capacidades de la computadora para manejar texto estilizado.

La conexión de todos estos medios audiovisuales con la capacidad técnica de producción de una computadora generan presentaciones de calidad para todo tipo de mensajes.

# **II.- Algunos casos prácticos comerciales de multimedia.**

# **MIDI**

*Musical lnstrument Digitizer Interface.* Es un circuito diseñado en 1980-81 por Dave Smith (presidente y fundador de *Sequential Circuits)* que servía como interfaz entre el procesador Z-80 a través del conector RS-232 y un sintetizador Roland que tenía un bus DCB.

En junio de 1981, tras una **convención musical, varios conoce**dores comentaron la posibilidad de un circuito que hicierá la interfaz de un sintetizador con una computadora. Así, originalmente se creó el USI (Universal Synthesizer Interface). Dado que este nombre podría causar problemas legales (por lo de "universal"). se sugirió en Japón el de UMll (Universal Music lnstrument lnterface). La palabra *universal* aún existía, y en octubre de 1982 se definieron las especificaciones de lo que se llamaría MIDI.

El primer producto de estas características se embarcó en diciembre de 1982. El *Sequential Prophet-600.* 

Así las cosas, el MIDI se ha ido mejorando y desarrollando al grado de ser actualmente el estándar en el manejo de sonidos para instrumentos musicales por computadora. Incluso, existe una máquina computadora Atari 1040 que cuenta con dicha interfaz para manejar los conciertos de un famoso cantante. Ésta controla a través de su puerto cuatro procesadores de señal, cuatro teclados y wia caja de ritmos. También añade fondos musicales de instrumentos como violines y violonchelos que *físicamnente* en el grupo no tienen .

Un operador echa a andar la pieza musical en la Atari 1040 como lo haría con wia grabadora. La computadora manda una señal que marca el ritmo a seguir a unos

audifonos que usa el baterista. Esto sirve como un metrónomo. El resto del grupo se sincroniza con el baterista. Los procesadores de señal añaden al sonido de algún instru**mento distorsión, reverberación,**  vibración o multitud de otros efectos. Al trabajar bajo el mando de la Atari 1040 el músico sigue tocando normal su instrumenlo y al llegar a una parte de la pieza en la que ésta debe llevar distorsión, por ejemplo, la Atari manda la señal apropiada al procesador y sin necesidad de algún pedal el sonido del instrumento se obtiene con dicha distorsión.

#### Tarjeta de sonido

*"La computadora* **da** *la nota* **" reza**  el título de un artículo recientemente publicado en una imporlante revista de computación. En ella se menciona que, preocupados en un principio por conseguir una máquina de alto rendimiento en el entorno *profesional,* los creadores de la PC original apenas dotaron a su diseño de posibilidades sonoras. Un pequeño "zumbador" era (y sigue siendo en la mayoría de los casos) el único elemenlo capaz de producir

una señal audible en estas computadoras.

El objetivo de este "zumbador' en el diseño de la primera PC era básicamente avisar al usuario de cienas eventualidades. De esta manera, se entendía que quienes estaban sentados frente a la computadora no necesitaban más en cuestión de sonido.

Las generaciones siguientes de PCs mantuvieron ese sistema por doble motivo. En primer lugar la compatibilidad con IBM; y en segundo, el factor económico también influía dado que no era necesario gastar en un sistema mejor de sonido si el pitido era suficiente.

Ahora, después de más de diez años del desarrollo de la primera computadora PC, ha llegado el momenlo que la computadora no **sólo "pite" sino que además cante,**  hable, etc.

#### EsTÁNDARES

A través del tiempo, un fabricante canadiense (Ad Lib) consiguió que

su tarjeta de sonido para PCs se perfilara como un estándar.

De ahf que casi cualquier tarieta o sistema de sonido para compatibles cuente con una leyenda "compatible Ad Lib".

Al ser de una parte que no existe en el diseño original de la PC, los fabricantes de tarjetas de sonido han carecido de referencias o patrones para desarroUar sus productos. Esto, lógicamente ha ocasionado disparidad que se observa en este tipo de productos. Cada tarjeta opera de modo diferente y con determinadas especificaciones, en muchos casos, radicalmente distintas.

Por ello los productores de software únicamente tienen dos opciones: o realizar versiones específicas para cada tarjeta de sonido, o elegir una o dos y generar programas que sólo puedan utilizarse **en éstas.** 

Ésta es la razón por la cual, al adquirir una Ad Lib (o una compatible con ella), se tiene la

seguridad de que la mayoría del software con posibilidad de sonido de calidad podrá usarse sin muchos problemas. Si lo que se compra es una tarjeta compatible Ad Lib, pero **con más prestaciones, entonces**  puede darse el caso de que algún programa reconozca esa tarjeta y su modo "no Ad Lib" y también, por tanto, aproveche las ventajas añadidas al estándar.

El tipo de software que más utilizan las tarjetas de sonido es el de juegos, simulaciones y programas educativos.

Sin embargo, con la aparición de la Extensión Multimedia de Windows y su versión 3.1 ha llegado al mundo PC el sonido como un elemento más de la informática.

Ahora, por ejemplo, cualquiera puede oír un comentario de viva voz que su compañero de oficina dejó "pegado" dentro del último informe (para ello sólo tuvo que hablarle a un micrófono y hacer un enlace especial dentro del documento del procesador de textos).

Los aficionados a la música no tendrán que seguir desesperándose. Con la nueva generación de aplicaciones de sonido llega hasta la PC la calidad del disco compacto y el sonido digital.

La instalación de la tarjeta se realiza situándola en el slot libre que esté cerca del lateral más accesible de la computadora; dado que este tipo de tarieta suele contar con un control para regular el volumen; el cual debe quedar accesible. De la misma manera hay que considerar la facilidad para las conexiones de **los accesorios necesarios, como son los altavoces, auriculares, micrófo**nos, sistemas MIDI, etc.

En ocasiones, algunas tarjetas están preparadas para reproducir las señales que se dirigen al altavoz interno de la PC y por ello, es necesario conectar un pequeño cable que las acompaña al punto de conexión del altavoz y, en consecuencia, hacer la operación inversa con el propio altavoz.

Estas consideraciones previas son muy importantes; por ello se debe localizar primero el conector del altavoz y después buscar un slot en el que la tarjeta, una vez insertada, no interfiera para realizar **las conexiones y desconexiones**  oportunas. Igual técnica se aplica en el supuesto de que se deba realizar algún ajuste en la propia placa (p.ej. cambiar un puerto).

El conector consiste casi siempre en un par de "pines" (son como los terminales de un enchufe, pero en miniatura), aunque en algunas ocasiones puede tratarse de dos pares juntos.

Una vez llegados a este punto lo primero que se hace es eXlraer el conector del altavoz. Acto seguido, se retira el par de cables del altavoz, y se inserta el conector que está al final de un cable que sale de la tarieta.

**En cuanto a las conexiones**  externas, lo único que se puede decir es que no presenta ninguna complicación.

Los únicos puntos a considerar se refieren a los conectores

propiamente dichos, pero aquí lo más habitual es que tanto la salida como la entrada de sonido se realice a través de conectores tipo "jack" estándar y en los que lo únieo que puede variar es el tamaño, lo que se soluciona con un simple adaptador disponible en cualquier establecimiento musical.

Cabe hacer notar que la mayorla de las tarjetas producen sonido monoaural. Esto significa que si se conecia un sistema de salida estéreo (altavoces, auriculares, etc.) la señal sonora sólo estará en uno de los dos canales (habitualmente el izquierdo). Para obte-ner sonido por ambos canales deberá usarse un adaptador específico, también disponible en las tiendas del ramo.

Sin embargo, el sonido **mono NO se convierte en estéreo,**  sino que se reproduce la misma señal, pero por ambos canales.

Ya que esté la tarjeta de sonido instalada se comprueba su funcionamiento con un conjunto de programas y rutinas más o menos

amplios y complejos, entre los que siempre se encuentra algún tipo de test especialmente concebido para verificar la operatividad de la placa.

Aqui deben seguirse escrupulosamente las instrucciones con los canales DMA y los puertos ocupados por otras aplicaciones de la computadora. Son prácticamente las únicas dificultades con que puede encontrarse y en estos casos, la solución siempre pasa por modificar el puerto de comunicaciones usado por la tarjeta que se acaba de instalar.

#### FAMILIA SOUND MAsTER

El fabricante no.r:teamericano *Covox*  está considerado como uno de los pioneros en el tratamiento de sonido en PCs. Hace algunos años lanzó al mercado una tarjeta, llamada *Voice Master Key,* cuya principal misión era digitalizar sonidos para su posterior reproducción y realizar, mediante técnicas de reconocimiento de voz, aquellas acciones que el usuario hubiera definido previamente.

Covox también ha entrado en el terreno del sonido para PC con una serie de productos compatibles *Ad Lib* que han recibido el nombre de *Sound Master.* 

Esta familia de tarjetas está compuesta básicamente por tres modelos: Sound Master plus, Sound Master ll y Sound Master lll. Las dos primeras son compatibles Ad Lib, mientras que la tercera también lo es con los desarrollos de *Sound Blaster.* El modelo Sound Master plus únicamente permite reproducir **:;onidos, que no integra ningún mó**dulo de digitalización de entrada. Por su parte, la tarjeta Sound Master II sí incluye esta posibilidad, así como una interfaz MIDI y el mismo sistema de reconocimiento de voz de la *Voice Master Key.* 

Por tanto, la Sound Master ll ofrece al usuario la posibilidad de trabajar como una placa Ad Lib simple, lo que significa que cualquier programa preparado para producir sonidos con Ad Lib los realizará con ésta sin mayores problemas.

Pero, además de compatibilidad Ad Lib, este dispositivo de Covox está dotado con ciertas posibilidades de tratamiento de sonido, que van desde mera digitalización de cualquier sonido (para ello cuenta con dos entradas de audio y un conversor analógico-digital -o DAC-), hasta la edición y creación de efectos especiales, pasando por la composición musical y el control de sistemas MIDI o complejas tareas de reconocimiento de voz. Pero todo esto no es posible sin la ayuda del software concebido para tal efecto.

En este sentido, conviene destacar que junto con la Sound Master II se encuentra un conjunto de utilidades.

Hay que advertir que cuando la Sound Master II simula ser una placa Sound Blaster, lo hace únicamente en su modo MlDI.

#### Windows *y Multimedia*

En cuanto a Windows, lo mejor es utilizar el controlador específico que existe para esta

tarjeta; ya que aunque es compatible Ad Lib puede ocurrir que el *driver* suministrado con Windows no reconozca plenamente la tarjeta y genere algún problema. Además si se usa su propio controlador, entonces se accede desde Windows a las posibilidades extra que brinda Sound Master frente a Ad Lib.

El disponer de un tarjeta de sonido configurada correctamente en Windows se traduce en la capacidad de reproducir sonidos especiales, controlar dispositivos M!Dl desde las aplicaciones Windows que hagan uso de esa posibilidad y sobre todo ( siempre y cuando la tarjeta de sonidos lo permita) introducir sonidos propios al sistema.

En este caso, el primer paso a dar es instalar el controlador o "driver" oportuno. Para ello deberá emplearse el programa DRI-*VERS* del *Panel de Control.* 

Una vez que está instalado el controlador ya se pueden modificar los sonidos del sistema (ventana *Panel de Control,* programa *sonidos).* 

Otra posibilidad a la que se accede con una tarjeta de sonido correctamente instalada en Windows es la llamada *Grabadora* de *sonidos* (también en el grupo de Accesorios de windows).

Esta utilidad sólo operará correctamente en el caso de que la tarjeta cuente con una entrada de audio y con un conversor analógico-digital para procesar los sonidos que le lleguen por dicha entrada.

Además, también es necesario que el controlador de Windows seleccionado para esa tarjeta esté preparado con dicho recurso.

La Sound Master II al igual que otras tarjetas de sonido para PCs incorpora un digitalizador de sonidos y un interfaz MIDI.

Mediante un controlador MIDI es posible transmitir información de instrumentos que también estén dotados de este sistema, incluso se puede introducir convenientemente una partitura en un

sintetizador para que la interprete de fonna automática.

Pero además, con este dispositivo se abre una gama de **opciones creativas, gracias a la**  posibilidad de enviar a los instru**mentos órdenes y comandar accio**nes muy concretas. Si el equipo cuenta con los requerimientos adecuados, puede incluso convertirse en un estudio de sonido completo, en el que no sólo sea posible crear nuevas melodfas o secuencias de sonidos, sino también interpretarlos a la perfección.

Las opciones son tan fascinantes que se podría operar con muchas de las posibilidades que tiene un estudio de grabación utilizando la computadora como emulador de una mesa de mezclas de sonido.

Esto quiere decir que si se dispone del software adecuado, el usuario puede recoger en su computadora la señal sonora producida por cualquier instrumento MIDI (sintetizadores, percusión electrónica, guitarras eléctricas, etc.) y mezciar dichos sonidos ajustando sus calidades hasta alcanzar el punto óptimo de satisfacción.

Una vez conseguido el resultado deseado, sólo queda utilizar el archivo MIDI generado para pasar a la fase de reproducción .<br>física y generar cualquier formato musical al uso. La gran ventaja que tiene el emplear sistemas de este tipo reside en la calidad del sonido final, ya que desde un principio todos los registros se han efectuado de fonna digital, y por tanto no se ha perdido calidad con su manipulación, ya que no se producen generaciones que degraden el producto.

En la actualidad existen completos sistemas de edición de sonidos y composición musical para sistemas MIDI que operan bajo Windows. Sin embargo, tanto su precio como su restringida distribución los hacen poco accesibles para el usuario nonnal, quién de hecho, ni siquiera habrá oído hablar de ellos. Si es cierto que algunos fabricantes de tarjetas de sonido se ha preocupado por producir software con el que el usuario puede iniciarse el terreno de la edición y composición musical. La popularidad de estos periféricos y la expansión de la tecnología *multimedia* serán los principales pilares para el desarrollo de programas de este tipo.

### **CD-ROM**

El CD-ROM ya tiene también un buen tiempo de estarse utilizando. En él se graban imágenes, sonido y video. En la empresa *Radio Programas de M¿tico* se **tienen varias computadoras con**  unidad CD-ROM instalada. En una **de ellas se puede, entre otras cosas,**  consultar datos estadísticos e históricos, y seleccionar lo más importante en una enciclopedia (Compton Encyclopcdy) almacenada en un Compact cargablc al CD-ROM. Además, en otra de las máquinas con CD se cuenta con un paquete que maneja la información de todas las calles, colonias, códigos postales, etcétera; de nuestra capital y la zona metropolitana. El paquete en cuestión se llama *Info-Gufa Roji,* y es el famoso sistema de mapas a través de *Wmdows para multimedia,* 

que permite operaciones de búsqueda, consulta, visualización en pantalla e impresión (en láser o color). Como podrá esperarse, lo anterior representa una gran ayuda para cualquier operación de localización **de calles, avenidas, etc.** 

Las principales *ventajas* de manejar una unidad de CD-ROM **son:** 

- Manejo de una cantidades grandes de información.
- Accesibilidad a datos bibliográficos importantes<br>(previamente capturados (previamente por empresasdedicadas a

la edición de enciclopedias y libros electrónicos).

- Posibilidad de intercambiar los diferentes compact discs en la misma unidad;

# Enciclopedias electrónicas

*"En el futuro cercano, se verá una gran cantidad de libros en discos* 

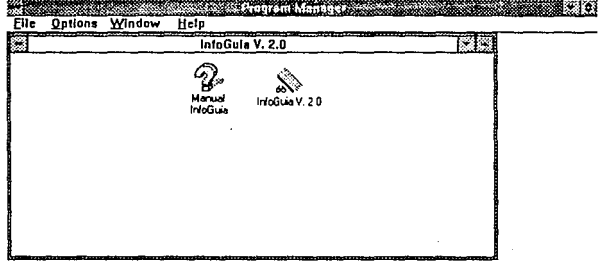

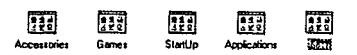

Accessiones Santis Statup Apple.coms statts<br>**llustrac. 1** Pantalla de entrada al *Info Guía Roji* 

similar a una unidad de diskette, pero con capacidades de alrededor de 600 MB.

*flexibles. Los libros electrónicos se están convirtiendo rápidamente en*  una realidad<sup>"</sup>

#### Sistema Comercial Digital

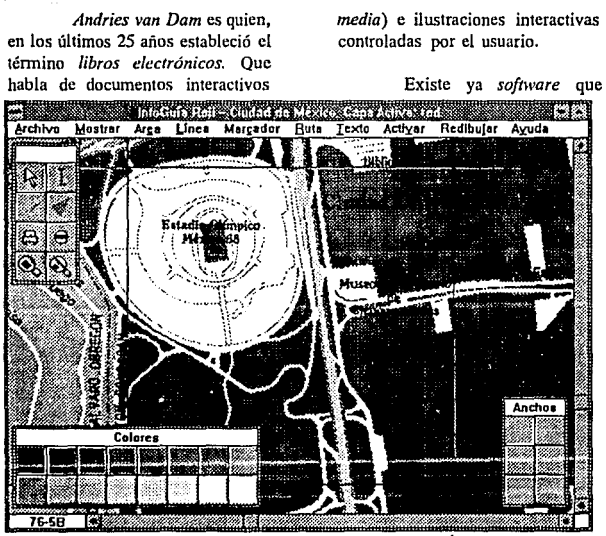

Ilustrac. 2 Pantalla que muestra un cuadrante del Guía Roji

que pueden ser leídos con una computadora. Preservan las mejores características de los documentos en papel, además de añadir estructuras de información no lineales *(hiper-* explota los modernos monitores para leer cómoda y fácilmente los libros electrónicos.

Teóricamente éstos han sido posibles al menos desde 1945. En los 60's comenzaron los sistemas pioneros; pero en ese entonces sólo las *mainframes* tenían velocidad, capacidad de almacenamiento, y calidad de monitor requeridas. En la segunda generación de hardware, a finales de los 70's y principios de los 80's aparecieron sistemas que permitían crear solamente documentos simplificados.

**Los avances en la tecno**logía excedían las capacidades del papel, y los nuevos sistemas ofrecen libros electrónicos. Son posibles combinando poderosos procesadores, alta capacidad de almacenamiento e imágenes: *multimedia.* 

Los libros electrónicos proporcionan una gran ventaja económica, pues representan una manera de ahorrar tiempo y costos de producción.

Muchos manuales grandes y complicados muy costosos pueden ahora almacenarse en un CD. Además de las ventajas ecológicas al ahorrar papel.

El beneficio de la publicación electrónica reduce costos en soporte y aumenta la satisfacción de clientes.

Actualmente existen compañías que proporcionan aplicaciones de hipertexto (algunas de cuyas publicaciones se pueden aplicar a proyectos de libros electrónicos). Estas empresas utilizan diversos enfoques tecnológicos para sus productos.

Los sistemas de hipertexto pueden ser caracterizados por la forma en que manejan los elementos fundamentales y por los diversos tipos de modelos de documentos.

Algunos textos se publican como documentos terminados, después de lo cual nadie modifica el texto. Otros textos nunca se publi-

can de manera fija, pero son constantemente modificados por los autores y por los lectores.

**Los sistemas de texto completo proporcionan jerarquías multiniveles, sin limites en el tama**ño o tipos. La búsqueda de texto en documentos estructurados es diferente de los de las bases de datos relacionales dado que la estructnra de los elementos no se puede establecer anticipadamente.

**Otro elemento importante en los documentos electrónicos es cómo prevenir que un usuario se**  pierda. Con los libros de papel se pueden doblar las esquinas o utilizar marcas de libros; no así los libros electrónicos. El medio electrónico proporcionan formas que dan la misma facilidad para navegar a través de los documentos de papel.

Las impresoras originales imitaban el estilo de los manuscritos, pero encontraron que lo que **funciona de una mejor manera en**  un medio no es siempre la mejor alternativa para otro. Por otro lado,

el texto puede modificarse en linea; en el papel no.

Esta es la diferencia entre los tipos de medio. Así, los autores y los publicistas están adoptando **rápidamente sistemas de marcado**  descriptivos, los cuales clasifican y marcan partes de documentos de acuerdo a lo que son, en lugar de cómo aparecen. Por ejemplo, el "título de un capítulo" en lugar de "18 puntos negrilla centrado".

**Hasta ahora, son varios los**  factores que han atrasado el libro electrónico en su desarrollo. Sólo recientemente han aparecido máquinas realmente portables accesibles con almacenamiento sufici**ente para varios libros.** 

Hay otro problema, que es que muy poca gente ha experimentado con la producción de libros electrónicos. Implantar un proyecto desde la captura de datos, codificación e indexación para diseñar una interfaz de usuario efectiva requiere muchas habilidades. Como en cualquier campo nuevo, toma tiempo desarrollar convenciones estadísticas

y métodos de presentación efecti**vos.** 

Además, la falta de acuerdos en la representación de documentos ha retardado el progreso. Cada sistema tiene su propio for**mato, y más allá de mover texto en bruto, solamente unos cuantos tie**nen capacidad de intercambio de formatos.

**Sin embargo, las compa**ñías publican ahora libros electróni $cos$ , pues han comenzado a resolver muchos de los principales problemas de tecnología. En las oficinas, los libros utilizados ofrecen mayores beneficios por poder distribuirse **en estaciones de trabajo conectadas**  a redes que tienen calidades supe**riores de monitores.** 

**Los costos de inicio han**  caído significativamente para los editores y para aquellos que compran el *hardware* de lectura. En muchas casos, el CD-ROM cuesta menos que escribir un libro. Casi todos los editores preparan nuevos documentos en linea. La tecnología del *scanner* y el etiquetado automá**tico son suficientemente exactos**  para muchos trabajos de conversión.

Finalmente, han habido movimientos rápidos hacia la normalización de la representación de documentos. La pieza central de este movimiento es SGML *(Stan*dard Generalized Markup Lan*guage),* **que se convirtió en un**  norma internacional formal por I.S.O. en 1986.

#### **El futuro**

**Los recientes avances en las capa**cidades de los monitores y del al**macenamiento, las investigaciones**  de hipertexto y las normas para la representación de información hacen práctico difundir libros y otros grandes documentos en forma elec**trónica.** 

Este tipo de edición será pronto un medio común como resultado de las investigaciones iniciales de los sistemas de los 70's y SO's.

**Ya existen varias nonnas bajo desarrollo. Además, se están**  desarrollando otras normas para **representar fuentes, colores, etc.** 

Al diseñar sistemas para el medio electrónico, la gente deberá aprovechar las capacidades y resolver las debilidades del papel y de las formas electrónicas.

# **III.- Funcionamiento del D.C.S (Digital Comercial System)**

*¿Qué es el Sistema Comercial* Di*gital?* Es un sistema de computadora (Hardware y Software) que permite producir, controlar y auditar los spots comerciales de radio (tiempo publicitario) mediante técnicas de digitalización del sonido, y relacionado a través de software específico con datos. En la página 30 podrá encontrarse una descrip**ción más detallada, así como una**  gráfica del sistema en cuestión.

## Operación manual original

#### CONSOLAS Y CARTUCHOS

Hasta septiembre de 1992, la operación del sistema de comerciales **era como sigue:** 

Cada operador de consola **se encargaba de "encartuchar" el**  material que llegaba de los clientes (enviado por ellos o recogido por un mensajero). Ésto simplemente

consistía en reproducir la cinta del cliente en una propia y grabarla en un cartucho especial que tiene formato de entrada compatible con las cartucheras que existen en cada cabina de control.

**Asimismo, cuando un re**portero tenía una nota importante a grabarse para el próximo noticiero, por teléfono hablaban a las cabinas de grabación para *incluir* directa**mente su nota en la cinta.** 

Después de la grabación, se editaba la cinta de acuerdo a los requerimientos del reportero. Esta edición era llevada a cabo por el operador-grabador con un procedimiento un tanto obsoleto: corría la cinta en forrna muy lenta y la detenía (con la mano a veces) en el punto requerido. Se cortaba el trozo de cinta a eliminar y con una cinta adhesiva especial se pegaban los dos extremos que quedaban.

El proceso anterior se llevó a cabo durante muchos años, de tal **manera que lo tienen prácticamente**  *dominado.* Sin embargo, este hecho no suprime los posibles "ruidos" que se llegan a escuchar al aire cuando el *pegado* entre cinta y cinta no es llevado a cabo adecuadamente. Con el sistema digital, ésto desa parece.

Por otro lado, el hecho de reproducir del cassette a la cinta, y de ésta al cartucho, *merma* calidad en el sonido (ya que la información es grabada analógicamente).

En el siguiente tema se comparará el proceso de grabación con el que actualmente se lleva a cabo con el sistema digital.

#### Bitácora comercial en papel

Adicionalmente al encartuchado de material, el cliente envía una orden de publicidad con información respecto a los spots que desea que se **transmitan, horarios, días, cte.** 

Hasta hace algunos años, esta información también era procesada cien por ciento en forma manual. El encargado de comercialización hacfa tablas de programa**ción de comerciales (a mano, en**  hojas tabulares). Esto, obviamente, **repercutía en errores u omisiones**  (spots repetidos, spots faltantes, reclamos de clientes, arduo trabajo manual, pérdida de control de la **infonnación). En ocasiones no se**  estaba seguro si aún faltaban spots **por transmitir o no.** 

La programación de comerciales (bitácora) era elaborada también a mano y era la que utilizaba el operador de la cabina para transmitir la programación.

El problema de Ja bitácora manual fue eliminado con la introducción de una red de computadoras a la empresa desde hace algunos años. A partir de entonces se diseñó un sistema en lenguaje Clipper que permite capturar las órdenes de publicidad con sus horarios, períodos de transmisión, costo por spot, etc. Este programa está complementado con otro adicional (llamado de Continuidad o Tráfico) que, de manera *semialeatoria* (ya que

toma en cuenta algunos factores bien especificados) *programa* la bitácora comercial. Existe flexibili**dad en este último sistema; ya que, después de generar automáticamente**  la bitácora, es posible modificarla (suprimir comerciales reponer comerciales mal transmitidos, etc.)

Al final se consulta la **bitácora en pantalla y, una vez va**lidada por el personal de continuidad, se lmprimen las hojas de todo el día dándole una copia al operador de cabinas (en realidad se deja la copia en la cabina, para que la vean los diferentes operadores de los diversos turnos).

Una vez que el operador tiene su bitácora (que debe ser entregada el día anterior al que corresponde), su trabajo consistía en ir tomando los cartuchos de un estante próximo a la consola y apilarlos sobre las cartucheras en el orden en que se transmitirían. En el momento del corte, el operador activaba su consola, desactivaba el micrófono del estudio y va introduciendo sus cartuchos (uno a uno) para que fueran transmitidos. Al final, palomeaba con un lápiz en su bitácora de papel los cartuchos ejecutados.

En realidad existen más de **una cartuchera listas, para que un**  cartucho se introduzca y quede listo **para correr antes de que el anterior**  termine. De esta forma, el operador *se pone listo* para pulsar [PlA Y] en **una cartuchera cuando en la otra**  esté terminando o entre en fade<sup>4</sup> el **cartucho en cuestión.** 

Todo este proceso, si bien también está *prácticamente dominado* por los diferentes operadores, no deja de tener peligro de incurrir en error. Además, no es posible obtener un control *posterior* de ló transmitido; ya que probablemente el operador *palomee* cartuchos **incorrectos que nunca se transrni-**

<sup>4.-</sup> Efecto que disminuye el volumen poco a poco

**tieron. Esto, obviamente, repercute**  en reclamos de los clientes.

La operación del sistema digital, a partir de la fecha citada y hasta la actual, reduce una importante cantidad de problemas; aun**que, es necesario decir que al prin**cipio (mientras los operadores se adaptaban y el mismo depanamento de sistemas *tomaba las riendas* de **la situación) existieron una gran**  cantidad de situaciones que poco a poco se han resuelto.

No obstante, el principal factor que ocasionó dificultad en la implantación del *Sistema de Comercialización Digital,* fue el tfpico miedo que lo *desconocido* ocasiona.

El encartuchado es sustituido por la grabación *directa* del audio en la computadora (para ello se cuenta con discos duros de gran capacidad que almacenan el audio en miles de bytes, y con un formato especial diferente al de D.O.S. para acceder rápidamente la información).

Cuando un cliente envía su material, éste es *regrabado* al sistema digital sin *intermediarios.* Si se necesita editar algún segmento, se hace directamente en la computadora, mediante una subrutina del D.C.S. Esta edición es mucho más dinámica que el método manual an**teriormente mencionado; además de**  tener mucha más calidad por ser *digital.* Es decir, los *trozos de cinta*  **no existen, sino que el audio es**  grabado directamente desde el punto donde se cona *lógicamente* y a partir del siguiente segmento sin tener "ruidos" (similar al audio en Compact Disc).

Quizá surja la pregunta ¿porqué no utilizar el Compact Disc para la grabación del audio?'. Esto

*S* **En algunas aplicacioocs ya existe romo lcctura.-cscritura; pero en realidad no hay un desarrollo que pueda roosidcrarsc** *potencial* **de la. mJsma.** 

se debe a que esta tecnología para grabado aún está en desarrollo, mientras que el CD-ROM (su nombre lo indica) es una técnica exclusivamente de lectura. En el caso del sistema que estudiamos, la **esencia operativa del mismo es**  tanto grabar como leer audio.

En los párrafos anteriores se ha hablado de las ventajas de sustituir la grabación *manual* por la nueva metodología que requiere el sistema digital.

**A continuación se men**ciona la comparación de la bitácora de papel contra la bitácora del sistema digital.

El paquete de *software* del D.C.S. se vende adicionalmente con un módulo de continuidad (programación de cortes y spots comerciales). Esta opción (llamada *Traffic System)* requiere que el capturista introduzca comercial por comercial para ser transferido a la cabina de control. Sin embargo, en R.P.M. no se utiliza dicho módulo; sino que se cuenta con una aplicación (en Clippcr) que genera dicha bitácora automáticamente a partir de las órdenes de publicidad previamente capturadas. Esta bitácora es *convertida* de formato .DBF a código *ascii* normal (un archivo de texto). Este archivo (uno por emisora) es transferido a través de la red (el file scrver) a las cabinas de control de **ca<la estación emisora.** 

Desde ahí, la W.S. de cabina de control correspondiente lec la bitácora y la presenta en pantalla'. Esta pantalla no representa otra cosa más que el equivalente a las hojas que el operador *palomea.* 

Sin embargo, además de ahorrarse el tiempo y papel de impresión, el operador se ahorra el *apilar* sus cartuchos antes de cada corte y meter uno por uno. Previamente a ser transmitidos, el material debe ser *encartuchado* (que en realidad en el sistema debe ser *grabado* a disco duro) con un número clave específico por cada cartucho. De esta manera, desde las estaciones de producción (Production Room Work Station) se graban los audios a transmitir.

Estos, a través de la red, pasarán al disco duro de la cabina de control (teniendo tres emisoras, de cada cabina según sean asignados en la cabina de producción).

**De esta manera, el opera**dor de la cabina de control siempre tendrá disponible el catálogo de cartuchos y la bitácora en pantalla.

El equivalente a *apilar* los **cartuchos consiste ahora en situar el cursor en la** *cabecera* **del corte en**  pantalla y pulsar <Enter>, para que **éste pase a una ventana llamada**  *queue*<sup>1</sup> • Cuando el locutor indica al **operador que se va a comerciales,**  éste únicamente debe preocuparse por intercambiar el switch de micrófonos y pulsar [FlO] o el botón central del ratón y esperar a que termine todo el corte.

El trabajo de apilar cartuchos (buscar el correcto, a veces con prisas), palomear cada cartucho **confonne se transmite, etc. Ahora**  lo hace automáticamente el sistema. Adicionalmente, éste último graba la hora exacta (con minutos y segundos) en que se transmitió el co**mercial. Esto es, genera una can**tidad impresionante de reportes de **auditoría, que permiten checar a qué hora se transmitió un comercial, cuántos comerciales de un canucho específico se transmitieron,**  si faltó algún comercial por trans**mitir, si se transmitieron comerciales de más, cte.** 

**Todo lo anterior, como**  podrá deducirse, representa una cantidad de información tal que permita tomar decisiones precisas **que corrijan vicios, errores y cual**quier tipo de problema que se de en la comercialización de tiempos (que es la esencia de la empresa).

**<sup>6.</sup> En realidad prcscnll la bitícora de romerciales de cuatro horas, dos anlcs de la hora. aclual y dos**  después. Sin embargo, cada minuto se recorre la información presentada en pantalla, de tal manera **que un** *espectro* **de cuatro horas siempre cstt disponible. Incluso, la bitk.ora del día. siguiente debe ser generada y estu lista.** *al menas a las 22:00 hrs.* **del dfa anterior para conservar este espectro de** 

tiempo.<br>7. Se pronuncia "quiú", y significa "cola". Es la cola de espera donde el registro de audio está listo **pan entrar al aire.** 

En el último tema de este capitulo se estudiarán los diferentes reportes de auditoría que el sistema genera.

### Hardware

TARIETAS DE SONIDO

#### El sonido como fenómeno físico.

El sonido es una onda que genera datos *analógicos* {A.D). Para poder medirlo, se utiliza una *linea base* en la cual se definen los *ciclos,* cada uno de los cuales en un *período de tiempo* y con una cierta *amplitud.* 

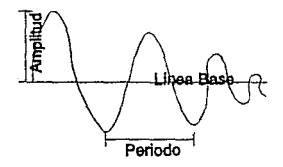

llustrac. 3 Componentes de una señal analógica

El número de picos en un período dado define la *frecuencia* de la señal, medida en hertz o Kilo hertz (KHz).

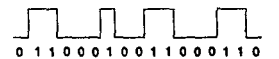

llustrac. 4 Señales digitales de una computadora

Dado que en las computa**doras no existen las señales analógicas, existe lo que se conoce como**  *señal digital* que consiste en asig**narle al sonido un número, repre**sentado posteriormente como un **número binario. No . obstante, la**  combinación de una gran cantidad

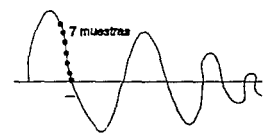

llustrac. 5 Componentes de una señal analógica

de sonidos redunda en la necesidad de almacenar considerables cantidades de datos. Por ello, lo que en realidad se almacena (digitaliza) es un conjunto de muestras de la onda. Es obvio que, mientras más amplio **sea este conjunto, mejor será la**  calidad del sonido. A continuación **presentamos una tabla con razones**  de muestreo que ilustren la calidad acompaña a cada C.P.U. o estación de trabajo, cuyas características se **enuncian a continuación.** 

#### Tarjeta DA 5601 (Audio 1)

Este circuito es el corazón de la estación DCS. Es la única tarjeta de audio estéreo *ND* y D/A (Analogic-Digital: Digital-Analo-

Tabla 1 Frecuencias de muestreo comunes para ondas de sonido

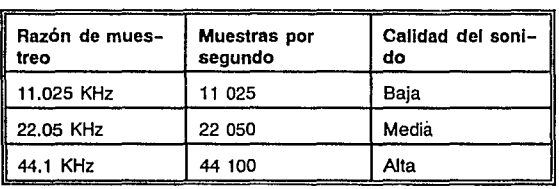

del sonido.

El dispositivo que se encarga de ejecutar la conversión analógica-digital y viceversa de la que hablamos, es la tarjeta que gic) que permite el grabado de audio estéreo mientras se reproducen **dos diferentes "archivos" de audio**  en estéreo. Las conexiones de entrada y salida de audio se llevan a cabo sobre esta tarjeta.

#### Tarjeta AYf-X de reducción de datos (Audio 2)

Este circuito es la tarjeta opcional APT-X 4:1. Cuando se utiliza existe un segundo conjunto de conecciones de salida de audio que provee el D.C.S. y puede asignarse vía Software. Esta tarjeta no soporta audio de entrada para grabar. La entrada de audio a una estación DCS es a través de la primer tarjeta (Audio 1).

#### Switcher para control de audio.

Se utiliza en las estaciones C.R. del sistema digital para el intercambio de fuentes de audio (tales como servicio de satélite) dentro y fuera de la W.S., y hacia la consola de audio.

El Switcher para control de audio está diseñado para montarse una ranura de 19 pulgadas (especialmente habilitada en la *tarjeta* 

*madre* y de sólo 3.5 pulgadas de altura. Cuando se acomoda apropiadamente en la CPU, permite suficiente espacio para el fácil acceso al panel posterior del gabinete; con el fin de hacer los *switcheos* **necesarios.** 

#### EQUIPO NECESARIO

El sistema comercial digital necesi**ta, para su correcto funcionamiento,**  además del paquete de módulos (software) que provee *Computer Concepts Co.,* una instalación de red Novell como a continuación se describe:

Un file server con disco duro de unos 200 MB (no se requiere demasiada capacidad puesto que este será utilizado para las *transferencias* de archivos cuando se graban en una estación de producción y al asignarse a una de control)'.

8. Esto quiere decir que las máquinas de más capacidad (C.R.'s) pueden albergar aproximadamente **de 15 a 18 hrs.; mientras que las de producción (P .R.'s) oon 700 MB almacenan de 10 a 12 hrs. de** 

Por cada emisora, una estación de trabajo 286 con disco duro de 1 gigabyte para almacenar el audio a transmitir en esa cabina. (En el caso de R.P.M. se tienen tres máquinas conectadas a la red que funcionan como *Control Room*: Cabina de control; correspondientes a: Radio Red, Radio V.I.P. y Alfa 91.3).

Una serie de estaciones de trabajo 286 con disco duro de 700 MB para almacenar el audio en las cabinas de producción *(Production Room).* Corresponden de una a tres **estaciones por emisora, según la**  importancia de las mismas (Radio Red tiene 3, V.l.P. 2 y Alfa 1). **Adicionalmente, se tiene una esta**ción de trabajo P.R. para las tres **emisoras, con capacidad en disco**  duro de 1 GB que almacena los comerciales de clientes que quieren **anunciarse en las tres emisoras.** 

Cada una de estas estaciones de trabajo están conectadas al server bajo una topología variante derivada de la que usa tarjetas Ethernet. Adicionalmente, el servidor digital está conectado al servidor administrativo, de tal manera que (salvo asignación de derechos: *Trustee Assignments Directories)* el personal del departamento de ventas y continuidad (quienes capturan las órdenes publicitarias y generan la bitácora) puedan *transferir* a través de una opción de la aplicación en clipper destinada para tal efecto, las bitácoras en formato D.C.S. que cada estación C.R. de la primera red necesita.

CONFIGURACIÓN Y FUNCIONAMIEN-TO DE lA RED.

**Como se mencionó en el tema**  anterior, se tiene una red con dos servidores, uno de ellos se utiliza para las diferentes aplicaciones administrativas incluyendo la captura de órdenes y continuidad, y el otro exclusivamente se utiliza para el sistema digital. En él se encuentran Jos diferentes programas ejecutables que éste necesita (Control Room, Production Room, Auditoña, Editor de bitácoras, Carbon Copy, etc.) y el sistema digital lo utiliza (en forma transparente para los usuarios) como *puente* para copiar en ellos los cartuchos que se graben
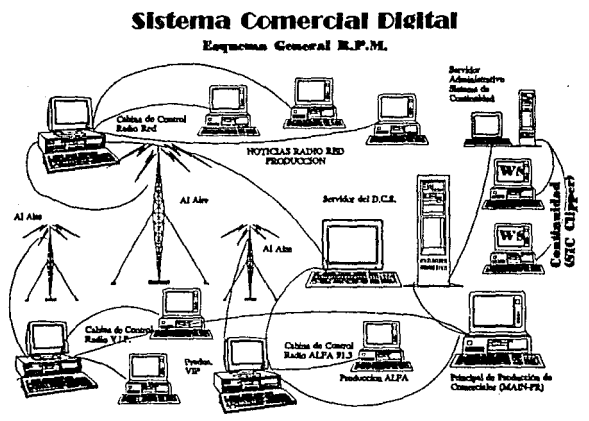

**llustrac.** 6 Esquema de la red digital

**en las diferentes estaciones que**  operan como P.R., y del disco duro del scrvcr traspasarlos a las estaciones C.R. asignadas; para después borrarlos de la red.

Esto significa que los cartuchos siempre son grabados y/o transmitidos de un disco local (esto es, en una estación P.R. son grabados al disco duro; mientras que en una estación C.R. son leídos del disco duro para transmitirse al aire). Probablemente surja la pregunta, ¿Por qué no operar directamente el audio desde el disco duro de la red?.

Las respuestas son varias: En primer lugar, el formato de Novell para sus discos duros es diferente al que se requiere para grabar

el audio. En segundo ténnino, la rapidez con que se requiere tener acceso a los *bits* digitales que manejan el audio, no debe ser mermada por la transferencia a través del cable de red (que por muy rápida o efectiva que sea, nunca tendrá la misma velocidad de acceso que un disco local). Y como tercer punto, Ja cantidad de espacio que ocupa un archivo de audio digitalizado es tal que no sería posible almacenar todos Jos cartuchos que las distintas **emisoras requieren en un disco de**  red (aproximadamente 600 kb por cada 30 segundos).

No obstante, aunque parezca que el espacio que el audio ocupa es considerablemente alto, hay que considerar que el audio es grabado 100 % fiel, y que las capacidades de un disco compacto aproximadamente giran alrededor de estas cantidades.

A continuación se presenta una gráfica de cómo está organizada la red de trabajo para la operación del *Sistema Digital de Comercializaci6n.* 

# **Software**

#### CABINA DE PRODUCCIÓN

Las máquinas para cabina de producción (production room) se usan para grabar, eliminar y modificar Jos cartuchos que constituyen el banco de datos de audio o "biblio**teca de cartuchos".** 

### **Pantalla principal de la cabina de producción (P.R.)**

**Cuenta con tres ventanas:** 

- + catálogo de cartuchos (todos), (catalog. of carts)
- + control de grabación (recording control)
- + cola de espera (queue)

y dos líneas informativas (de status) que son:

- + línea de grabado (record line)
- + línea de reproducción (play line)

La lfnea inferior de ayuda muestra el uso de algunas teclas.

Algunas operaciones requieren que una ventana en especial VENTANA DE CATÁLOGO

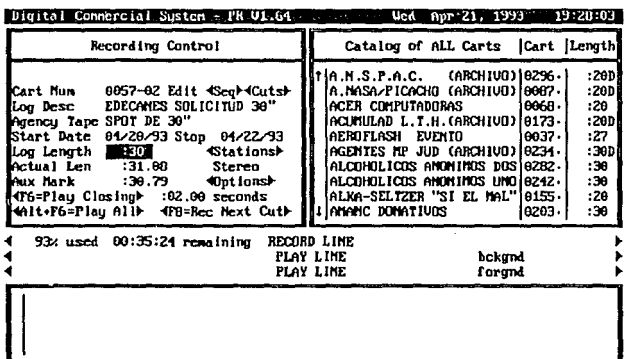

4F1 Heiner Yquae Capum Eshonee (4F2 - Next, Windows (4F4 - Sorte NsShift (72 - Edite ) (SSHIFT)

Ilustrac. 7 Pantalla que muestra las tres ventanas de la cabina de producción

sea activada (por ejemplo, la de grabación de cartuchos). Esta selección puede hacerse mediante ratón o con el cursor del teclado. Cuando una ventana esta activa, aparece más iluminada y con un marco amarillo.

Esta ventana muestra una lista de cartuchos y esta dividida en cuatro columnas:

Número de cartucho: Muestra las claves de los cartuchos registrados.

Nombres (catalog of all carts): Esta columna muestra una descripción breve de los cartuchos ordenados por número o alfabéticamente.

Duración (length = longitud de tiempo): En esta columna se visualiza la duración real del cartucho en formato mm:ss (minutos : segundos). Esta información la genera el **sistema cuando el comercial se**  graba, *y* puede diferir del cuadro marcado como "log length" (duración registrada) de la ventana de registro (record window).

VEm'ANA DB CONTROL DB REGIS-TROS: (RECORD CONTROL WINDOW)

Esta ventana controla la creación, borrado *y* modificación de cartuchos.

Número de cartucho (cart num): Un número de cartucho consiste en **cuatro caracteres alfanuméricos.** 

. Según el número tecleado, el sistema permite editar o crear nuevos cartuchos.

Edit cart information modificar la información del cartucho.

Record aditional cut for cart grabar versiones adicionales para el cartucho.

Erase and create new cart Borrar *y* crear un cartucho nuevo.

Log dese (descripción): Descripción breve del contenido del cartucho.

Log lenght (duración): Tiempo estimado de duración del cartucho.

Station list (lista de emisoras): Si existen más de una cabina de control (C.R.), el sistema mostrará una lista de emisoras a seleccionar.

Actual lenght (duración real): Es el tiempo real cuando se graba el cartucho.

Auxiliar mark (marca auxiliar): Esta es una marca de tiempo en el cartucho; se usa para controlar los *traslapados* que se necesitan para unir automáticamente dos cartuchos y producir un efecto.

Fecha de inicio y final (start date, stop date): *Start date* es la fecha en que un cartucho está programado para salir al aire. *Stop* es el día que el cartucho dejará de salir al aire.

Record mode (modo de grabación): Estéreo o mono.

Options (opciones): Estas ya están prefijadas en la instalación y se refieren al formato de digitalización según la tarjeta.

QUEUE WINDOW {VENTANA DE lA COLA DE ESPERA)

Esta ventana muestra la lista de **cartuchos previamente seleccionados para ser escuchados como**  prueba. Esta lista se va recorriendo de abajo hacia arriba (hacia la línea *play line).* Al activar esta ventana, la lista de cartuchos se irá tocando **uno tras otro, en el orden en que**  estén listados.

Las columnas de esta ven**tana son:** 

- # de cartucho (cart numher)

- descripción (log description)

- duración (log lenglh)

Las demás columnas son para ser usadas por la cabina de control. Para eliminar un cartucho de la cola, se utiliza [DEUSUPR] o el *botón izquierdo.* Si es seleccio**nando otro mientras se escucha uno,**  se escucharán los *dos al mismo tiempo* (sólo en estéreo).

RECORD UNE (LINEA DE GRABAOÓN)

Esta es una línea informativa exclusivamente (de status). Cuando se está en el proceso de grabación, esta línea muestra el número y descripción del cartucho en cues**ti6n; su duración y un contador de**  segundos, conforme avanza la grabación.

PLAY UNE (LÍNEA DE REPRODUCCIÓN)

Cuando la línea *play* esta **activa, se muestra el número y la**  descripción del cartucho que se esté reproducido, su duración (redondeando a segundos), y un contador *regresivo* del tiempo que va quedando por reproducir.

Si el cartucho reproducido es multi-versión (cartucho con diversas versiones, que serán reproducidas una cada vez, en una seposibilidades de versiones por cartucho).

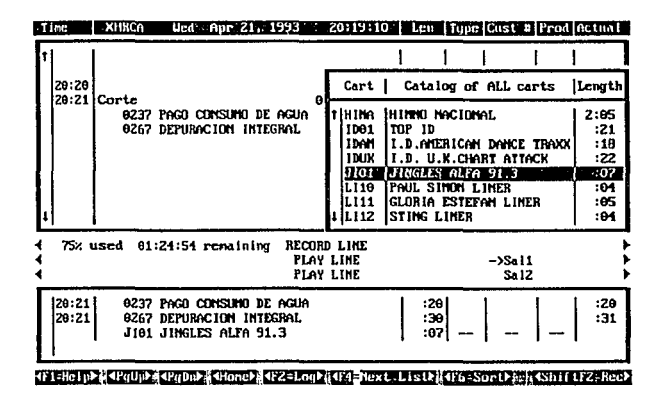

Ilustrac. 8 Pantalla que muestra el módulo de la cabina de control

cuencia predeterminada), el número de cartucho aparecerá con dos dígitos extra separados por un guión, en la forma ####-## que indique el numero de versión (existen hasta 99

TECLAS UTILIZABLES (SCREEN ACTION/BUTTON)

Las teclas disponibles pueden activarse moviendo el ratón y pulsando el *botón izquierdo,* o bien pulsándolas directamente.

[Fl]:Help. Pantalla de ayuda. [PgUp/AvPag] y [PdDn/RePag): Moverá los registros una página hacia atrás o hacia adelante. [Home] o [inicio): van al primer registro de la ventana activa. [F2):next window: pasa secuen**cialmente, de ventana a ventana.**  [F4]:sort: alterna el orden del catálogo: de numérico (por cartucho) a alfabético (por descripción) y **viceversa.** 

GRABADO DE MÚLTIPLES VERSIONES EN UN MISMO CARTUCHO.

El grabado de múltiples versiones es frecuente cuando existen campañas publicitarias graduales (por ejemplo, "YA VIENE. PRODUCTO X", "YA ESTA AQUI, PRODUC-TO X", etc.). Al momento de ejecutarse en el *Control Room,* éstas versiones se irán rotando automáti**camente en secuencia. Sin embargo,**  es posible cambiar la secuencia de cortes entrando a la ventana respec**tiva.** 

### CABINA DE CONTROL (CONTROL ROOM)

La W.S. para cabina de control pueden operarse manualmente o en **modo "en vivo" (Livc-Assist), o automáticamente en modo "satélite"**  (cuando no existe operador y los **tiempos son exactísímos; que no es**  el caso de las emisoras de R.P.M.). Esta es la configuración por defáult para el D.C.S.

En este último modo (satélite), las estaciones de trabajo C.R. **sirven meramente como monitores**  que permiten observar el progreso de las transmisiones. En modo "en vivo" (que es el que se utiliza en esta empresa) las W.S. sirven para tener control total de la transmisión, independientemente deleer directamente de la "bitácora" la programación de cartuchos.

Este módulo de software, al arrancar mostrará una pantalla con los siguientes elementos:

> + La ventana de programación (bitácora) de comerciales (Log Window)

- La ventana de cola de espera (queue window)
- Las líneas de "reproducción" (playline) que se activan al momento de estar transmitiendo un comercial.
- La línea de teclas de fun**ción.**

Sin embargo, el operador puede, en cualquier momento, consultar su catálogo de cartuchos pulsando [F4], apareciendo una pequeña ventana roja en la parte derecha de la pantalla, con los nombres y claves de cartuchos. Esto le permitirá *incrustar* efectos, "sweepers", entradas y salidas de cortes, etc.

Para pasar de una ventana a otra, debe pulsarse (como en el P.R.) la tecla [F2] (Next window) o situar el ratón en la línea de abajo donde se muestra esta tecla.

VENTANA DB PROGRAMACIÓN O BITÁCORA

Esta ventana listará los cartuchos y tiempos al aire previamente programados ya sea con el sistema de captura de tráfico (log editor) o con alguna interfaz (que es el caso de esta empresa). Se presenta en segmentos de quince minutos, que son parte de un bloque de cuatro horas (dos antes de la hora actual y dos después) que el programa ya tiene en memoria disponibles para desplegar, y que pueden ser recorridos (scrolled) con el ratón o las teclas [PGUP] y [PGDN]. El DCS siempre mantendrá dichas cuatro horas actualizadas automáticamente. Esto quiere decir que cada minuto agrega información a la cola y desecha el minuto de hace dos horas. Con esto, las continuistas podrán modificar la programación sólo con dos horas de margen.

Por ejemplo, si son las 15:32 hrs. y es necesario modificar la programación de comerciales; sólo podrá hacerse con aquellos que estén DESPUES de las 17:32 hrs. Antes no es posible definitivamente.

Los campos que esta ventana muestra son:

Hora de programación (Time).- La hora en que están programados comerciales y cortes.

Descripción del corte/comercial (Log).- N' de cartucho y texto, o bien la palabra "corte".

Duración (Lenght) en segundos (hasta 75) o minutos:segundos si pasa de 75.

Tipo (Type): Esta es una clave opcional que indica el tipo de cartucho.

N<sup>2</sup> de Cliente (Cust #): El número de cliente que la empresa tiene asignado en su catálogo propio para identificar a cada anunciante.

N' de Producto (Product Code):- Este dato puede omitirse; pero se recomienda poner la clave del producto si ésta existe.

VENTANA QUEUE

Esta ventana utiliza las mismas definiciones que la de programación de comerciales (log). Mostrará una lista de los cartuchos listos para **transmitirse.** 

Al pulsar *[FIO]* o el botón central, los comerciales se irán transmitiendo.

Entonces El operador de**berá situarse en la ventana de pro**gramación de comerciales y selec**cionar el próximo corte a transmir.**  Si no le da tiempo de correr todos los comerciales del corte (como en ocasiones sucede dada la importancia de algunas entrevistas que no pueden interrumpirse), el operador puede incluso seleccionar los más importantes en forma individual tecleando. Así, podrá posteriormente recuperar los comerciales que hayan faltado.

**Puede, incluso, insertar**  cartuchos (ya sean comerciales, entradas, salidas, enlaces, etc.) mientras está corriendo la ventana *Queue.* 

Como puede observarse, el programa para manejar la cabina de control en el sistema digital proporciona mucha flexibilidad, y es posible olvidarse de la programación; para manipularla conforme sea necesario por los requerimientos de tiempo del momento. Es posible armar toda una secuencia de comerciales, entradas y salidas.

Línea de reproducción (Play Line) Esta línea tiene el mismo layout de las dos ventanas principales y aparecerá el cartucho que en ese momento se esté reproduciendo, así como su duración en una cuenta regresiva hacia cero mientras se escucha el cartucho.

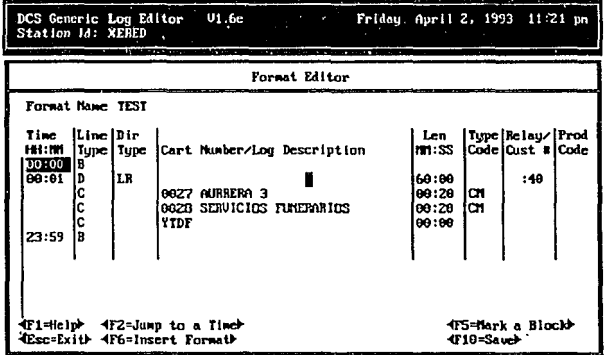

Ilustrac. 9 Editor de bitácoras

Es posible, además, tocar dos cartuchos a la vez. Por ello la linea PIA Ycontiene dos renglones.

#### EDITOR DE BITÁCORAS

Aunque no es utilizado por R.P.M., es menester comentar los aspectos más importantes de este módulo, ya que así se comprenderá mejor la interfaz con Qipper.

El editor de formatos *y* bitácoras permite crear listas de programación de comerciales que serán guía para la operación del Control Room de cada emisora.

A su vez, una bitácora está programada por pequeños bloques que son subformatos de horarios para cortes *y* programas preestablecidos. Estos diferentes bloques se unen y asignan a la bitácora de un nuevo día *y* sobre dicho formato se programan los comerciales correspondientes (recuérdese que ese sería el procedimiento normal si no existiera la interfaz).

El layout de una bitácora y/o de un formato es como sigue:

Hora (Time).- En formato HH:MM. Horario en que se transmitirá el comercial, o en que comienza el corte.

Tipo de registro (Line Type). lndicador de qué trato se le dará al renglón en cuestión. Las opciones **existentes son:** 

> *B.* - *Renglón en bla11co*  C. - *Comercio/ D.* - *Directiva L* - *No!a de bitácora (Log Note) P.* - *Program 1itle*

Al seleccionar tipo "comercial", el campo "Cart Number" solicitará una entrada

Duración (Lenght): Este campo se llenará con la duración original del cartucho. Si se trata de corte, una vez que se indique el final del mismo, se llenará este campo con la swna de las duraciones de los comerciales que están en la parte inferior.

Código de tipo (Type Code): No se utiliza.

Pueden eliminarse renglobitácora pulsando  $1a$ nes en

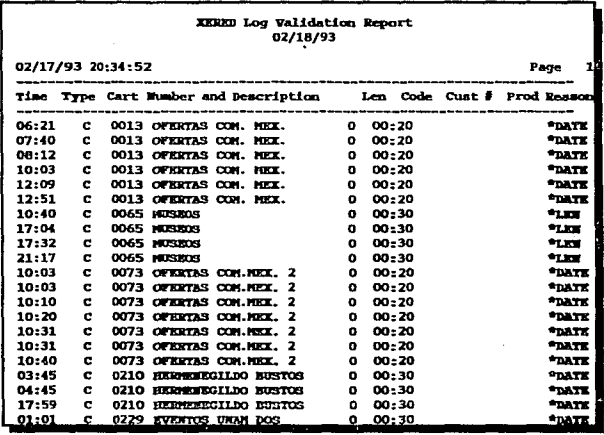

Nº de versión (Cut #): Indicará el número de versión (si es un cartucho con diferentes versiones) que se transmitirá.

Código del producto: Idem que la cabina de control.

[DEL/SUPR], o insertar nuevos pulsando [INS].

VALIDACIÓN DE BITÁCORAS

Existe una opción adicional en el módulo creador de bitácoras, que permite verificar que la información del archivo .LOG sea válida, y que todos los cartuchos programados existan. Esta opción permite enviar tanto a impresora como a un archivo de texto (para después analizarse con más calma) la información generada. Es posible hojear (browse) los archivos generados y verificar qué problemas pueden existir en los cartuchos antes de que

el archivo .LOG de programación de la bitácora sea abierto por el módulo del Control Room.

En la página anterir se muestra un ejemplo del reporte de validación de archivos .LOG

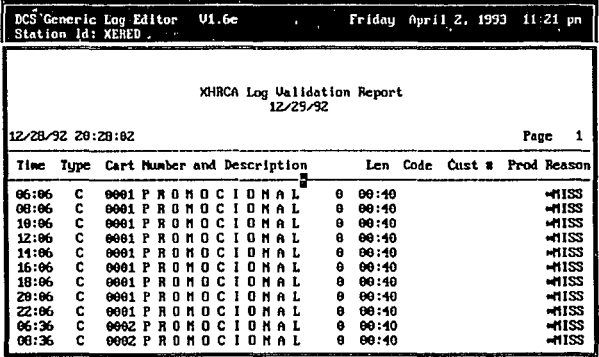

Ilustrac. 10 Consulta en pantalla del reporte de validación

Los típicos mensajes que este archivo proporciona se refieren a lo siguiente:

Date: Fecha de vigencia inválida. La bitácora considera un cartucho cuyas fechas START y STOP están fuera del rango del día al que fue programado.

Miss: Falta el cartucho. No se ha grabado o no se ha asignado a la emisora en la que se programó.

Len: La duración que se le programó al cartucho no coincide con la duración real con que fue grabado.

### AUDITORÍA DEL SISTEMA

El paquete de programas de software del Sistema Digital cuenta además con un módulo adicional para la auditoría del sistema. Este **módulo cuenta, as{ mismo, con un**  *genrador de reportes* que pennite definir los diferentes reportes de control y auditoría que se necesiten. Para lo anterior, ptoporciona un conjunto de campos predefinidos, con los cuales se puede *jugar* y obtener los *layouts* requeridos según las necesidades de la empresa.

Sin embargo, de fábrica se cuenta con cinco reportes previamente programados, a saber:

- + AllCartsPlayed
- + Dump
- + FindACart
- + MissedAds
- + SpotsPlayed

Cuyos significados, respectivamente son:

- + Todos los cartuchos ejecutados
- + Vaciado catálogo de cartuchos
- + Encontrar cartuchos
- + Eventualidades
- + Comerciales transmitidos

El menú principal del sistema de auditoría proporciona las siguientes opciones:

- Generate Report
- Browse report file
- Print report file
- Delete Old Files

La opción *generate a report* es la que permitirá al usuario

auditor generar los reportes necesa**rios, al accesarlo se observa un**  pantalla como el de la llustrac. 11. Los datos a introducir en esta pantalla son:

Report Template: El sistema solicita que se indique la plantilla del reporte a generar, que debe ser alguna de las cinco mencionadas **anteriormente.** 

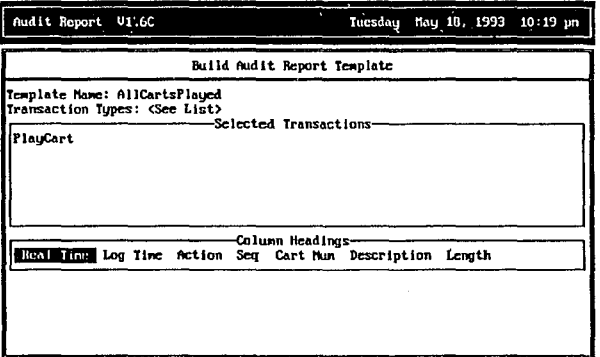

**llustrac. 11** Creación de un reporte definido por el usuario.

Station: Indicar, según se haya configurado, las siglas de la esta-

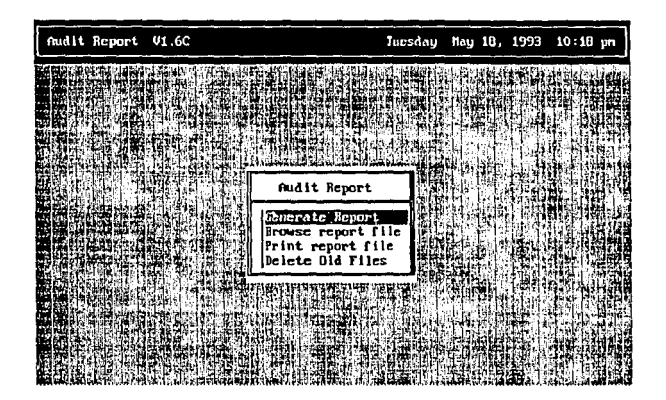

**llustrac. 12** Menú principal del programa de auditoría ción emisora a reportar. En nuestro Basta con accesar este

> -XERED - XHVIP - XHRCA (Alfa)

Days **to Report On:** Puede obtenerse un reporte del día anterior o de varios días.

campo y al mostrarse una tabla de días, seleccionar los deseados con [FS] (como en la mayoría de los procesos de Novel Nctware para selección de *items).* 

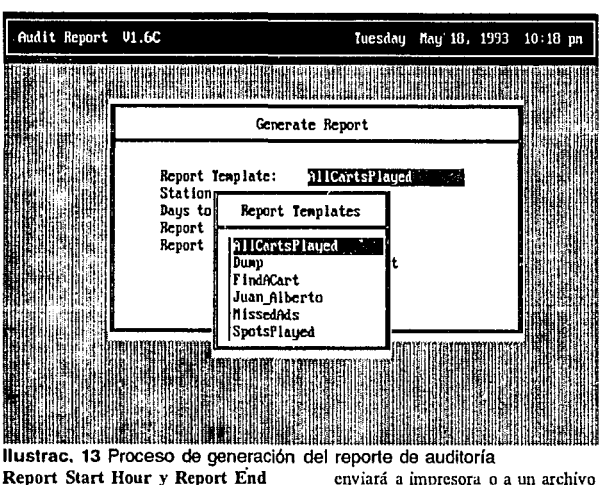

**Report Start Hour y Report End** enviará a impressor in a un archivology en disco). Hour: Son los límites de lo que se va a reportar.

La segunda opción *Browse Report File* es, como su nombre en inglés lo indica, para *hojear* algún reporte generado con la primera (ya que al pedir la generación, el sistema solicita que se indique si se

La tercer opción permite imprimir posteriormente reportes que hayan sido previamente creados con la primera. Al seleccionarla a parece un menú de los archivos con extensión .RPT disponibles.

La cuarta y última es utilizada para eliminar de disco aquellos reportes que ya no requieran ser impresos ni consultados. Sin embargo, en la empresa R.P.M. se pretende utilizar la información generada por estós reportes para crear otros adicionales manipulados según las necesidades propias.

Los campos que el generador de reportes permite (el cual se activa al teclear [INS] en el menú de reportes) son, entre algunos **otros:** 

Real Time: Hora real en que se transmitió el cartucho.

Log Time: Hora en que se programó el cartucho (según bitácora).

Seq: Número de versión transmitida (para cartuchos multi-cut).

Cart Num: Número de cartucho programado.

Description: Descripción del cartucho.

Lenght: Duración.

Status: OK si se transmitió el cartucho sin problema. CANCELLED si se interrumpió la transmisión (desde teclado, con un reseteo, falla de luz, etc.)

# **IV.- Funcionamiento del Sistema de Interfaz.**

# **Módulo** de órdenes

implementadas en Clipper 5.01 por el departamento de sistemas de la empresa.

## **CATÁLOGOS**

Adicionalmente al *Sistema Digital de Comercialización* **existen una**  serie de aplicaciones diseñadas e

**Estas aplicaciones, como se mencionó en Ja introducción, van**  desde contabilidad, facturación,

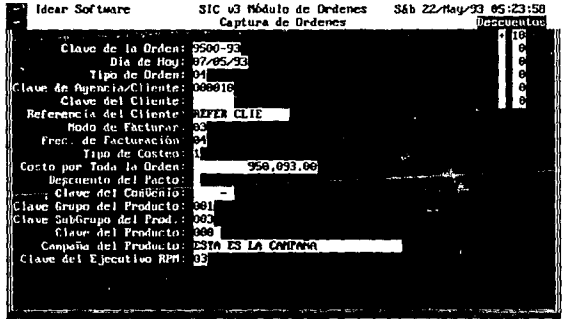

F1 figuda FZ Descripciones F5 Calculadora **17 Calendario** 

#### **llustrac. 14** Ejemplo de caplura de órdenes publicitarias

•

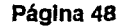

cuentas por cobrar, etc.; basta el control de órdenes y continuidad (las que son la base para la interfaz bases de datos) cuya información será manipulada por el sistema de continuidad. Estos son:

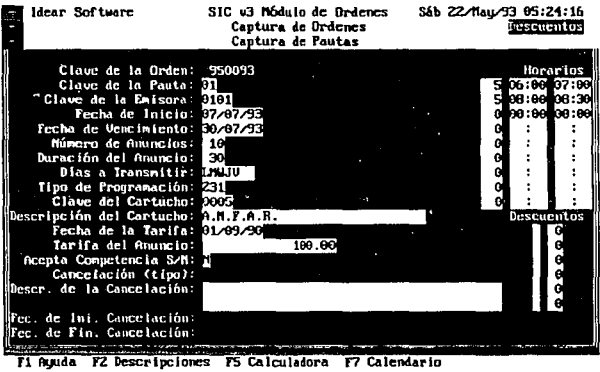

**llustrac. 15** Ejemplo de la pantalla de captura de pautas

con el D.C.S.).

Como en toda aplicación informática, existen una serie de catálogos predefmidos (tablas y

- + Anunciantes
- + Productos
- +Emisoras
- + Programas

- + Tarifas
- + Ejecutivos
- + Cartuchos

Cada catálogo tiene las siguientes características (en fonna breve):

Anunciantes: Contiene todos los datos referentes a las personas físi**cas o morales que se anuncian en**  las emisoras. Estas personas pueden ser tanto agencias de publicidad como anunciantes directos (clientes). Son aquellas a las que se facturará la publicidad transmitida.

Productos: Es el catálogo con las descripciones de los productos a anunciar en las campañas publicitarias.

Emisoras: Es el catálogo de las **estaciones emisorus con que cuenta**  la empresa. Aunque las principales son las tres mencionadas constante**mente en este trabajo; existe un**  subgrupo de emisoras estatales que también se controlan (en forma general).

Programación: Este catálogo contiene una serie de definiciones de horarios y programación de cada **emisora.** 

Tarifas: Este catálogo contiene la serie de precios por spot publicitario según su duración en segundos, el tipo de programación (horario) y **la emisora.** 

Ejecutivos: Catálogo de vendedo**res.** 

Cartuchos: Este catálogo contiene las descripciones, duraciones y asignaciones de los diferentes cartuchos. Está íntimamente ligado al sistema digital.

### **ACTUALIZACIÓN**

Este módulo es el que permitirá capturar las órdenes publicitarias de las agencias y/o anunciantes directos.

Una orden es un registro encabezado que contiene información respecto al número de agencia/cliente, datos referentes a las condiciones o factores a considerar

para la facturación, definición del producto y/o campaña publicitaria a<br>anunciar. etc. En la figura anunciar, etc. En la figura Ilustrac. 14 se podrá observar un ejemplo de la pantalla de captura de órdenes.

A su vez, cada orden puede dividiese en un número determinado de *pautas.* Una pauta es un registro de detalle correspondiente a una emisora en especial. A esta emisora se le asocian datos como el rango de fechas en que se transmitirán los spots, el número de spots **diarios, su duración, el cartucho en**  que están grabados (por supuesto en el disco duro del D.C.S.), los días de la semana en que se transmitirán, el detalle de los segmentos de horario y el tipo de programación a asignar. En la figura Ilustrac. 15 se observa un ejemplo de la captura de pautas.

# Módulo de continuidad de spots comerciales

**ACTUAUZACIÓN** 

La actualización de continuidad es prácticamente automática. Existen sin embargo opciones para *manipular* la infonnación de las órdenes y pautas comerciales. Las opciones de actualización son principalmente: generación de espacios (horarios) según el catálogo de lo mismo, asignación de anuncios según órdenes y pautas (esta asignación es *semialeatoria),* manipulación de bitácoras va creadas (pero aún sin transmitir).

En este módulo, el usuario debe indicar un rango de fechas para generar los espacios de programación, atendiendo al catálogo de horarios. Esto cs. llamado el *maestro* de *continuidad.* 

Una vez generado lo anterior, deberán asignarse las pautas de las órdenes capturadas. Este proceso es totalmente automático, de manera que el sistema considera factores como: tipo (y costo) de programación (en qué rango de horarios se ha de programar cada pauta), tipos de productos (no se pueden anunciar dos bancos seguidos, o dos centros comerciales), etc.

**Sin embargo, una vez**  asignados los anuncios de un rango de fechas dadas, es posible aún manipular los cortes comerciales y el detalle de los mismo directamente por las continuistas. Esto pcnnite *modificar* y dar prioridades de **acuerdo a ofertas especiales, tratos**  y/o convenios de ejecutivos y **clientes, etc.** 

Una vez generada, manipulada y autorizada la bitácora de cada día, se procede a *exportar* la información existente en archivos .DBF de la aplicación hacia el archivo ASCII correspondiente a cada emisora para el D.C.S.

Esta generación será grabada en el disco de la red (server), y el software del D.C.S. se encargará de traspasarlo a cada *Control* 

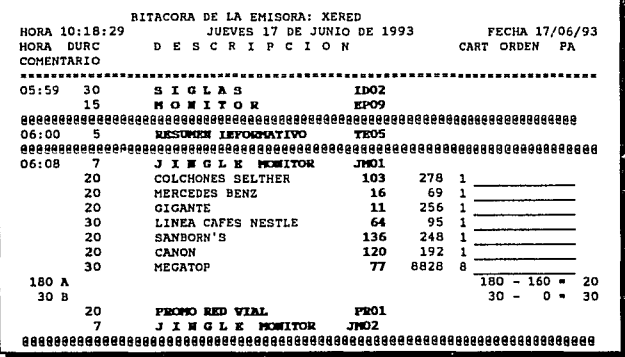

**Room Work Station** de cada emisora.

### REPoRTES

Existen una gran variedad de reportes que el sistema administrativo y de continuidad pueden generar.

Sin embargo, el que más nos interesa (para compararlo contra la información que se genera en el sistema digital), es la impresión de la bitácora diaria; que es como en la página anterior se presenta.

## . **Páglna53**

# **V.- Interfaz entre los dos sistemas.**

## Programa fuente de la interfaz

El programa principal que se utilizó para la transferencia de datos desde la aplicación administrativa que maneja las órdenes publicitarias y la continuidad (bitácora) generada por las mismas, y hacia el Sistema Digital Comercial se divide en los siguientes submódulos:

- Generación de la bitácora del día siguiente (ConDCSDi).

- Modificación de la bitácora del día (ConDCSAc).

- Generación Global de la bitácora (GenBitDCS).

- Consulta de la Bitácora (Con-DCSCo).

- Subprocesos varios:

#### **CONDCSDI**

Este proceso es el que se encarga de solicitar los datos en pantalla para saber qué archivo debe generar (el nombre del archivo está dado por una S, el número de estación y la fecha en fonnato **AA-MM-DD);**  así como los registros .DBF a acccsar y transformar. Valida, así mismo, que el usuario no teclee el día de hoy (puesto que la bitácora del día ya está en *poder* del sistema digital y el archivo está siendo usado por la W.S. de la consola); SALVO QUE SE INTRODUZCA LA CLAVE DEL SUPERVISOR (en cuyo caso, éste -que puede ser cualquier persona del departamento de sistemas- deberá indicarle al operador de consola cómo reinicializar su máquina y que ésta *relea* la bitácora actualizada). Esta rutina, después de las peticiones pertinentes, llama a una rutina global que abre el archivo y lo rellena de los datos respectivos (GenBitDCS).

#### CoNDCSAc

Esta rutina tendrá un manejo similar a la anterior; con la diferencia que sí pcnnitirá la petición para generar información del día de hoy; S!EM-

PRE Y CUANDO SE VALIDE QUE SE MODIFIQUEN CORTES POSTERIORES A DOS HORAS DE LA HORA EN QUE SE ESTÁ LLEVANDO A CABO EL PRO-CESO. Esto pennitirá actualizar la bitácora que *ya está abierta* por el sistema digital; pero sin alterar lo que hasta el momento se ha transmitido ni las dos horas que se tie**nen remanentes en memoria del**  C.R. del sistema digital. Una vez validado lo anterior, se ejecuta la misma rutina global que en la opción anterior (GenDCSBit).

#### **GENDCSBIT**

Esta es la subrutina· que abre el archivo de la bitácora en el server del sistema digital y lo actualiza. Es llamada por la *generación* de la bitácora del día siguiente y por la *actualización* de la bitácora actual. Esta rutina, en primer término, llama a una subrutina que le permita conectarse con el server digital (puesto que, por recomendaciones del personal de *Computer Concepts*  no debe haber muchos usuarios conectados, salvo los de las mismas estaciones de trabajo del D.C.S. - P.R.'s  $y$  C.R.'s - ); y después del proceso se desconecta nuevamente. Asimismo, el proceso que ejecuta se refiere principalmente a funciones de manejo de archivos en modo compartido (actualización) o exclusivo (generación) que se relacionan con el lenguaje C.

#### **CONDCSCO**

Esta rutina exclusivamente ejecuta un proceso de apertura para abrir el archivo del día y la estación a consultar, lo lee en memoria (una parte, según la memoria disponible y el horario solicitado), y permite visualizarlo en pantalla en una ventana predeterminada. Es posible moverse con las teclas del cursor como en un editor {ejecutar *sera//, PgUp, PgDn,* etc.); SIN PERMITIR MO-DIFICAR NADA (para ello se utiliza la función de Qipper ME-MO-EDITO).

Adicionalmente, existen algunas pequeñas rutinas de diferentes propósitos que utilizan los cuatro procedimientos anteriores, a saber:

- RegDeta
- RegCorte
- fAcrHor
- EnlazaRed
- DesligaRed
- lModiDCS
- UsuarioSis

RegDeta: Los registros de detalle de la bitácora pueden tener diferentes *directivas* (como se estudió en el capítulo referente al editor de bitácoras). Estas directivas son definidas por una estructura *CASE,*  la cual, al final llama repetidamente (en los diferentes casos, pero con cada parámetro correspondiente) a *RegDeta* para dar de alta el registro en el archivo ASCII.

RegCorte: Graba un registro con ciertos atributos de encabezado (diferente al detalle nonnal).

rAcrHor: Establece el número de segundos a registrar (hasta 75 en segundos; a partir de 76 en minutos:segundos).

IModiDCS: Rutina que habilita o deshabilita una bandera que permitirá ejecutar acceso ilegal a archivos (sólo si se introduce una clave maestra de supervisor).

UsuarioSis: Esta es la rutina que, relacionada con la anterior, determinará la clave de supervisor válida para procesos extraordinarios (siendo, como ya se ha insistido, responsabilidad del personal del departamento de sistemas hacer los ajustes necesarios reseteando las máquinas respectivas).

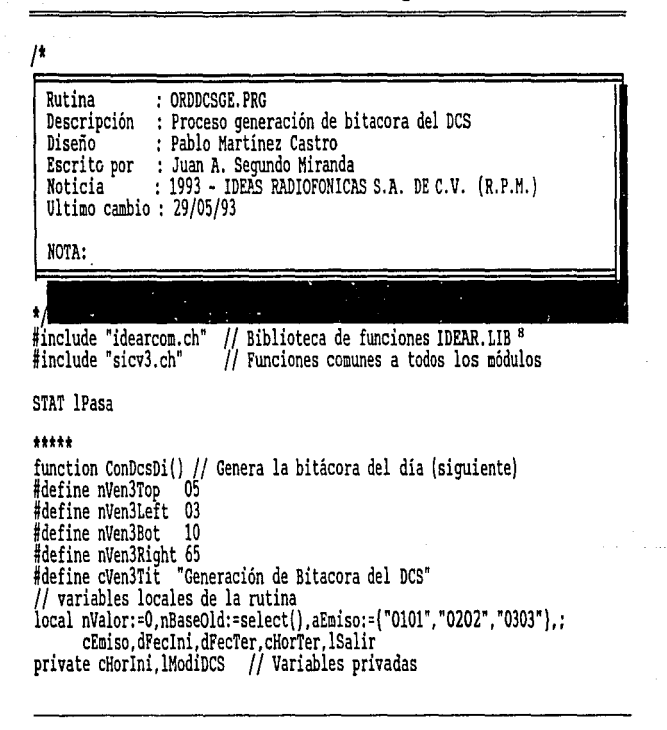

<sup>11</sup>**Diseña.da. al 100 % por Pab1o Mtz.** 

```
set key K F4 to limget()
                               // Tecla preprogramada
SET KEY KALT L TO IModiDCS() // Tecla preprogramada para supervisor
//inicio del proceso
win pct(nVen3Top.nVen3Left.nVen3Bot.nVen3Right.cVen3Tit) // Ventana
set cursor on
// Verifica el usuario (sólo los que tienen derecho)
IF ALLTRIM(NNETWHOAMI())$;
   "MIRIAMNATYBLANCAROSYPABLOMARIO COLOHAJUAN ALBERTO".AND.:
   usar("SICPAUTA", "SICPAUTA", "PAUS")
   do while .t.
      lModiDCS: =. F.
      @ nVen3Top+1.nVen3Left+1 clear to nVen3Bot-1.nVen3Right-1
      cHorIni:=cHorTer:=cEmiso:=space(04)
      dFeclni := dFeclier := date() + 1dDiaAct:=nnetsdate()
      nLin:=nVen3Top+2
      nCol:=nVen3Left+1
      @ nLin.nCol+5 say "
                                       Emisora:"
        get cEmiso pict MasNum4 valid ValEmisor() .and. cEmiso()"0000":
        nLin++
      @ nLin.nCol+5 say " Fecha de Generación:" :
        get dFecIni pict MasDia valid ;
        UsuarioSis( {'' dFecIni > dDiaAct }) ; nLin++<sup>9</sup>
      READ
```
9 Valida que la fecha del sea MAYOR a la del día (NO DEBE MODIFICARSE LA DEL DIA; PORQUE YA ESTA ABIERTO EL ARCHIVO POR EL SOFTWARE DE LA CABINA DE CONTROL); o que se active una bandera (para que el supervisor pueda modificar la del día, e indicar al operador que resetee su máquina).

```
if lastkey()=K F4 
      elseif lastkey()=K ESC
          nValor: =alert("Elija la opción". {"Salir" ."Cancelar"}) 
          if nValor=l 
             exit 
          else<br>loop
          endif
       endif 
       nEmiso:=ascan(aEmiso,cEmiso) // Busca la emisora seleccionada 
       if nEmiso=O 
          merr("No existe en la Bitacora la emisora "+cEmiso) 
       endif
       GenBitDcs(nEmiso, dFeclni."0000" .. t.) /1 Ejecuta el proceso desde 
                                                    // las cero horas 
   enddo 
close PAUS // Cierra pautas
merr("Usted no tiene derecho a esta opción") endif 
Imp wp() // Cierra la ventana<br>set cursor off<br>set key X F4 to // Reestable
                       // Reestablece las teclas preprogramadas
set. key K<sup>ALT</sup> L TO<br>return - 1
return <sup>- -</sup> // Fin del proceso común<br>*****
***** 
*****
```

```
function ConDcsAc() // Proceso que ACTUALIZA una bitácora ya existente
```
#define nVen2Top 05 #define nVen2Left  $03$ #define nVen2Bot 10 #define nVen2Right 65 #define cVen2Tit "Actualización de Bitacora del DCS" //variables locales de la rutina local nValor:=0.nBase0ld:=select().aEmiso:=("0101","0202","0303"}.; cEmiso.dFecIni.dFecTer.cHorTer.lSalir private cHorIni, lHodiDCS // Preprograma teclas SET KEY K ALT L TO lModiDCS() set key KT4 to limget() //inicio del proceso, abre la ventana win pct(nVen2Top.nVen2Left.nVen2Bot.nVen2Right.cVen2Tit) set<sup>-cursor</sup> on // Verifica el usuario (sólo los que tienen derecho) IF ALLTRIM(NNETWHOAMI())\$; "MIRIAMNATYBLANCAROSYPABLOMARIO COLOHAJUAN ALBERTO".and.: usar("SICPAUTA", "SICPAUTA", "PAUS") do while .t. lModiDCS: =. F. @ nVen2Top+1.nVen2Left+1 clear to nVen2Bot-1.nVen2Right-1 cHorIni:=cHorTer:=cEmiso:=space(04) dFecIni:=dFecTer:=date() dDiaAct:=nnetsdate() nLin:=nVen2Top+2 nCol:=nVen2Left+1 @ nLin.nCol+5 say " Emisora:" get cEmiso ; pict MasNum4 valid ValEmisor() .and. cEmiso()"0000"; nLin++

```
@ nLin, nCol+5 say " Fecha de Generación: " get dFecIni ;
  pict MasDia valid dFecIni >= dDiaAct; nLin++<br>
@ nLin, nCol+5 say " Hora de Inicio:" get
                              Hora de Inicio:" get cHorIni ;
     pict MasHora valid ValHorari() .and. ; 
     UsuarioSis( {: ValHorDia2(dFecIni, cHorIni}} ); nLin++
   READ to 
   if lastkey()=K F4 
      loop
  elseif lastkey () =K ESC 
      nValor: =alert( "Elija la opción", ("Salir", "Cancelar'}} 
      if nValor=l 
         exit 
      else 
      endif
   endif 
   nEmiso: =asean( aEmiso, cEmiso} // Busca la emisora seleccionada 
   if nEmiso=O 
      merr("No existe en la Bitacora la emisora "+cEmiso) 
      loop 
   endif 
   GenBitDcs(nEmiso,dFeclni.cHorlni, .f.) 11 Llama el proceso de 
                                               /! generación desde la hora . // dada por el usuario 
enddo
```
**to Valida. que Ja fecha sea la de hoy o posterior; pero que el horario sea. DOS HORAS**  DESPUES DEL MOMENTO ACTUAL. (Porque esas dos horas ya las tiene en memoria el software de las CABINAS DE CONTROL)

```
close PAUS
else
   merr("Usted no tiene derecho a entrar")
endif
           // Cierra la ventana
Im p wp()set cursor off
set key K F4 to
SET KEY KTALT L TO
return
+1.1.1.........// lTen indica si se llamó desde una creación nueva (creación de la
// bitácora del día), o es una actualización de la ya existente.
static function GenBitDcs(n Emiso,d FecIni,c HorIni, ITen)
#include "Fileio.CH"
#translate Registra((x)) => MENS((x)); FWRITE(fLogArch, PADR((x), 67)+NL)
#define SegMin(x) StrZero( IIF(x)75, VAL(SUBSTR( STRTRAN(SECTOTIME(x),":"),
                   3)), x), 4)
local lsalir:=.f.,nAno:=year(d FecIni)
private lCorte: =. f. cHora. aEmiSo: ={"XERED-AM". "XHVIP-FM". "XHRCA-FM"}, n.;
        nReg. 1Seguir: = . T., cHorBin
   cLogArch:=DTOS(d FecIni)
   EnlazaRed() // Se conecta del server admvo. al server digital <sup>11</sup>
   cLogArch: ="0:\DCS\"+SUBSTR(cLogArch, 5)+SUBSTR(cLogArch, 3, 2)+"S"+;
              str(n) Emiso, 1)+". LOG<sup>n</sup>
```
<sup>11</sup> Esto es porque, por indicaciones de los diseñadores del D.C.S., no debe existir demasiado tráfico en el server digital. De ahí que cada continuista no esté conectada al mismo desde su login script de la red, sino que se conecta y se desconecta cada vez que se actualice la bitácora

```
IF IIF(FILE(cLogArch),:
   PREG("Archivo "+clogArch+" existe, ¿Desea reescribir",.T.)..T.)
   if lten // Variable Lógica que indica qué proceso anterior se llamó
      fLogArch:=FCREATE(cLogArch.0)
   else
      fLogArch:=FOPEN(cLogArch, FO SHARED+FO READWRITE)
   endif
   IF FERROR() != 0MERR("ERROR AL CREAR ARCHIVO "+clogarch)
      RETU
   ELSEIF flogArch == -1MERR("ERROR AL ABRIR EL ARCHIVO "+cLogArch+", OPRIMA UNA TECLA")
      RETU
   ENDIF
FLSE
   return
ENDIF
FCLOSE (fLogArch)
VerOld:=SAVESCREEN()
flogArch:=FOPEN(cLogArch.FO SHARED+FO READWRITE)
cNumEmi:=CarFinVer(d FecIni, Emiso) 7/ Sufijo que indica qué emisora
                                     1/ se procesa (1, 2, 6^3)cArchivol:="SICDE"+cNumEmi
cOrden1:= "SICDE"+cNumEmi
cArchivo2:="SICMA"+cNumEmi.
cOrden2:= "SICMA"+cNumEmi
if usar(cArchivol, cOrden1, "DETA").and.; // Abre el detalle y el maestro
```

```
usar(cArchivo2.cOrden2."MAES")
                                       // de continuidad 12
select MAES
8 9.15 say cArchivol
dseek(dtos(d FecIni)+c HorIni,.t.)
if d FecIni=MA FECTRA
   IF ITen // Si es de reciente creación, registra el encabezado
      Registra("I"+SPAC(11)+LEFT(aEmiso[n Emiso].5))
   ENDIF
   do while d FecIni=MA FECTRA .and. !eof() .and. !lsalir
      cPivote<sup>-</sup>=DTOS(MA FECTRA)+MA HORTRA
      l\text{Corte} = F.nInc = VAL(SUBSTR(MA HORTRA, 3, 2))
       i =1
      cHora:=cHorAnt:=MA HORTRA
      ninc = VAL(SUBSTR(CHora.3.2))
      IF ! lTen // Si es una actualización y no creación nueva
         n =FSEEK(fLogArch,0) // Se va al principio del archivo
         n =FSEEK(fLogArch, 69,1) // Avanza el primer registro (encab)
         nReq =1
          DO WHILE !bEOF()
            n =FSEEK(fLogArch, (nReg-1)*69)
                                             // Lee un nuevo registro
             cHorBin = FREADSTR(fLogArch.5)
             CHorBin = SUBSTR(CHorBin.2.4)
```
<sup>12</sup> El maestro de continuidad contiene la programación y los horarios de cada corte. El detalle contiene el desglose de los cortes, incluyendo cada comercial y su número de cartucho asociado

```
nReg++ 
   IP cHorBin == '" 
       lSeguir:=MERR("ERROR AL LEER EL ARCHIVO") 
   ELSE 
       MENS("Avanzando por: "+cHorBin)
       IF cHorBin >= cHorIni // ¿Se ha llegado a la hora<br>// pedida? a partir de aquí se
          \frac{7}{2} regraba<br>n =FSEEK(fLogArch,(nReg-2)*69) // Se regresa al
                                                    / / mismo registro 
       ENDIF 
   ENDIF 
ENDDO
```
#### ENDIF

```
IF lSeguír 
  DO WHILE CPIvote ==DTOS(MA FECTRA)+MA HORTRA .AND. !EOF() DO CASE
      CASE MA ELEHOR='Ol" // Corte 
         SELE DETA
         IF DSEEK (cPivote+MAES·>MA UBIHOR) 
            RegCorte ("D"+cHora+"LR"+;
                      SegMin(MAES·>MA DURANU)+SPAC(20)+; 
                      PADR("Corte", 29T)
            RegDeta(
            fAcrHor()
       ENDIF<br>CASE MA ELEHOR="02" // Programa
         Registra("P"+cHora+PADR(MA DESCRI,28))
         fAcrHor()
       CASE MA_ELEHOR='03' /1 Elemento de producción
```
. **Página 65**
```
Registra( "L"+cHora+IIF( " "$ALLTRIM(MA DESCRI),;
                                STRTRAN(STRTRAN( STRTRAN(MA DESCRI, " ", "e"),;
                                " "),"\epsilon"," "),MA DESCRI ) \GammafAcrHor()
                   CASE MA ELEHOR="04"
                                         // Nota
                     RegCorte("D"+cHora+"LR0200"+SPAC(20)+PADR("Corte",29))
                     Registra( "C"+cHora+":"+StrZero(i,2)+;
                                MA NUMCAR+PADR(MA DESCRI.26)+;
                                StrZero(MA DURANU,4) )
                     fAcrHor()
                     1+ENDCASE
                  SELECT MAES
                  SKIP
               ENDDO
            ENDIF
         END
      else
         merr("Favor de verificar, no existen bitácora en el Día")
      endif
      FCLOSE(fLogArch)
                          // Cierra archivo
      DesLigaRed()
                          // Se desconecta del server digital
   endif
   CERRAR deta.maes
return
......*****
function ConDesCo()
#define nVen1Top 05
```

```
#define nVenlLeft 03
#define nVeniBot 10
#define nVen1Right 65
#define cVenlTit "Consulta de Bitacora del DCS"
//variables locales de la rutina
local nValor:=0,nBaseOld:=select(),aEmiso:={"0101","0202","0303"},;
       cEmiso.dFecIni.dFecTer.cHorIni.cHorTer.lSalir
set key X F4 to limget()
//inicio del proceso
win pct(nVen1Top,nVen1Left,nVen1Bot,nVen1Right,cVen1Tit)
set<sup>-</sup>cursor on
// Verifica el usuario (sólo los que tienen derecho)
IF ALLTRIM(NNETWHOAMI())S:
   "MIRIAMNATYBLANCAROSYPASLOMARIO COLOHAJUAN ALBERTO"
   do while .t.
      8 nVen1Top+1.nVen1Left+1 clear to nVen1Bot-1.nVen1Right-1
      cHorIni:=cHorTer:=cEmiso:=space(04)
      dFecIni:=dFecTer:=date()
      dDiaAct:=nnetsdate()
      nLin: = nVen1Top+2
      nCol:=nVen1Left+1
      @ nLin, nCol+5 say "
                                       Emisora:" get cEmiso
        pict MasNum4 valid ValEmisor() .and. cEmiso()"0000"; nLin++
      8 nLin, nCol+5 say " Fecha de Generación:" get dFecIni ;
        pict MasDia valid dFecIni >= dDiaAct; nLin++
       @ nLin.nCol+5 say "Hora de Inicio:" get cHorIni pict ;
        MasHora valid ValHorari() : nLin++
       READ
       if lastkey()=K P4
          loop
```

```
elseif lastkey()=K ESC
    nValor::alert("Elija la opción", ("Salir", "Cancelar'}) 
    if nValor=l 
       exit 
    el se 
       loop 
    endif 
 endif 
nEmiso: :asean ( aEmiso, cEmiso) 
 if nEmiso:O 
    merr("Ho existe en la Bitacora la emisora "+cEmiso) 
    loop 
 endif 
cLogArch: =DTOS(dFecIni)
\IIN PCT(l5,10,20,70, "Enlace a la red Digital") 
EnlazaRed()
cLogArch:="O:\DCS\"+SUBSTR(cLogArch, 5)+SUBSTR(cLogArch, 3, 2)+"S"+:
           str(nEmiso,1)+".LOG"
IF FILE(cLogArch)
    fManeja: =FOPEN( cLogArch, FO_ SHARED+FO_ READWRITE)
    IF FERROR(} :=0HERR('ERROR AL ABRIR EL ARCHIVO '+cLogArch) 
    ELSE 
        nBytes: =LOF(fManeja) // Determina cuántos bytes tiene el archivo<br>FSEEK(fManeja.0) // Y regresa al primer byte
                                 // Y regresa al primer byte
       cTexto: =SPACE ( 69)
```

```
MENS("Favor de esperar... "..T.)
              WHIL SUBSTR(cTexto, 2, 4) <cHorIni .AND. !bEOF()
                 nLeidos:=FREAD(fManeja, @cTexto, 69) // Equivale a SKIP WHIL
              END 
              FSEEK(fHaneja, -nLeidos, 1) 
              nBytes·= LOF(fManeja) /! Determina cuántos bytes del archivo 
                                              / / quedan por leer 
              nBytes=MIN( MIN( MEMORY(0)*1024, nBytes ), 64000 )
              /* Determina cuántos bytes va a leer (si hay más b¡tes que memoria disponible, sólo lee los disponibles) */ 
              cTexto: =SPACE (nBytes) FREAD(fManeja,@cTexto, nBytes) /1 Lee la cantidad de bytes 11disponibles o el total del 
              \frac{1}{\sqrt{2}} archivo (si cabe en memoria)
              win pct(3, 5, 20, 75."Bitácora del D.C.S. ') \theta 23,01 SAY "\left[\begin{array}{ccc} 1 & + & \cdot \\ 1 & \cdot & \cdot \end{array}\right]: Moverse [PGUP/RE.PAG]: Regresa pag. "+;
                              " PGDN/AV.PAG]:Avanza pag. FIN·Esc" 
              HEMOEDIT(cTexto, 4,6,19,74,.F.) 
              Imp wp() 
           ENDIF<sup>1</sup>
       ELSE 
           HERR("Archivo "+cLogArch+" inexistente') 
       ENDIF 
   DesLigaRed() enddo 
else 
   merr("Usted no tiene derecho a entrar") 
endif
```

```
Imp wp()
```

```
set cursor off
set key K F4 to
return
+ + + +******
PROC ReaDeta
   SELE DETA
   WHIL CPIVOte+MAES->MA UBIHOR == DTOS(DE FECTRA)+DE HORTRA+DE UBIHOR
      IF DELETED()
         SKIP
         LOOP
      ENDIF
      cNumPauta: = DE NUMORD+DE NUMPAU
      select PAUS
      if dseek(cNumPauta)
         select DETA
         IF VAL (PAUS->PA NUMCAR)#0
            Registra( "C"+cHora+":"+StrZero(i.2)+:
                       StrZero( VAL(PAUS->PA NUMCAR), 4)+;
                       PADC(PAUS->PA DESCAR, 26)+Strzero(PAUS->PA DURANU, 4) )
            i+ENDTF
      else
         merr("No existe la pauta "+cNumPauta)
      endif
      select DETA
      SKIP
   END
   SELE MAES
```

```
RETU<br>*****
PROC RegCorte( c )
   IF !lCorte 
      Registra( e ) 
      lCorte = .T. 
   ENDIF 
RETU 
***++STATIC FUNCTION fAcrHor
   IF !lCorte 
      nlnc++ 
       lF nlnc > 60 
          cHora =SUBSTR(cHora, 1, 1) +ALLTRIM(STR(VAL(SUBSTR(cHora, 2, 1))+1)) +;
                 RIGHT("00" + ALLTRIM(STR(nInc-60)), 2)
       ELSE 
          cHora =SUBSTR(cHora, 1, 2) +RIGHT("00" +ALLTRIM(STR(nInc)), 2)
       ENDIF 
   ENDlF 
RETURN 
ttttt 
*****
PROC EnlazaRed // Se enlaza al server de la red digital
   .WlH PCT(15,10,20,70."Enlace a la RED digital") 
   WOPEN(16,11,19,69)
   RUN ATTACH DCS/CONTlNUI 
    RUN MAP O:=DCS/SYS:DCS
    WCLOSE()
    lMP WP(
```
#### RETU  $......$

#### \*\*\*\*\*

PROC DesLigaRed // Corta el enlace de la red digital para no sobresaturar // el tráfico de datos de la misma WIN PCT(15,10,20,70,"Salida de la red Digital")<br>WOPEN(16,11,19,69) RUN logout dcs VCLOSE<sup>()</sup>  $IMP$   $WP()$ **RETU**  $+......$  $*_**_**$ PROC 1ModiDCS lModiDCS: =. T. RETU  $***$ \*\*\*\*\* FUNC UsuarioSis( bCondicion ) // Rutina para permitir a quien tenga clave // de supervisor ejecutar procesos que<br>// normalmente no serían válidos LOCAL IReq:=EVAL( bCondicion ) ".GetList:={} PRIV mClave:=" IF !lReq IF 1ModiDCS WIN PCT( 10, 20, 14, 50, "Clave supervisor") @ 17.22 GGET mClave PASSWORD

```
READ 
             IF UPPER(mClave)="SUPERVI" 
lReg:=.T. 
             else<br>MERR("Usuario no tiene acceso")<br>ENDIF
         IMP_WP()<br>ENDIF —
    ENDIF
RETU lReg
```
# **VI.- El futuro de multimedia.**

El futuro de multimedia prácticamente ya está escrito. Durante el desarrollo de este trabajo, la cantidad de productos para multimedia que han surgido en el mercado ha sido considerable. En un período de tres a cuatro meses los productores americanos (en especial los creadores de la *Sound Blaster* y *MicroSoft Co.)* apuntan a un nuevo horizonte con sus productos.

En realidad la aplicación que aquí presentamos está ya muy lejos del concepto de multimedia que se viene manejando tanto en el vecino país como en el nuestro.

Es impresionante lo que actualmente puede hacer una computadora P.C. con todos los aditamentos con que ahora se venden. Y es más impresionante pensar que, en cuestión de sólo algunos meses ésta tecnología ha tomado una fuerza muy importante en nuestro país. Definitivamente la tendencia actual del mundo de la computación es el *multimedia* (en lo que respecta a la interfaz usuario final-máquina); y un claro ejemplo es el programa de audio que aqul presentamos: el Sistema Comercial Digital.

Muy pronto veremos que en cada casa existe un *estudio completo* de audio y televisión (porque toda esta tecnología no solo atañe al sonido; sino, mencionó en los primeros capítulos, también a la imagen animada, el video). Las aplicaciones comerciales (contabilidades, facturación, cuentas por cobrar) que actualmente tienen gran desarrollo en nuestro país (y que incluso existe ya una gran competencia en las versiones para P.C. de dichas aplicaciones); **entrarán a una nueva etapa, en la**  que al pulsar el usuario [Fl) no sólo observará las instrucciones en pantalla; sino que éstas le serán *recitadas* a través de una bocina adicional del equipo, con un voz incluso sugestiva y seductora *por exagerar un poco.* Esta tecnología, se insiste, ya existe en nuestros días; pero aún no está distribuida al

grueso de los usuarios de computadoras, principalmente por su alto costo. Esto costo (como todo en el medio computacional) tenderá gradualmente a bajar a través del tiempo.

Una de las principales ventajas del multimedia lo constituye la posibilidad de ajustar la velocidad y la fonna de presenteación. Otra es la esmerada atención que se le ha prestado a enonnes cantidades de información. pero donde destacan notablemente las aplicaciones

multimedia es en la posibilidad que ofrecen de recibir enonnes cantidades de inofrmación en tiempos muy reducidos. Ya que una buena imagen en pantalla o la buena audición de un mensaje hablado reporta mucha más información y en menos tiempo que los sistemas convencionales de descripción escrita.

Esta capacidad, por otra parte, pennite reforzar la realización de estadísticas de dicha infonna**ción.** 

A través de este trabajo se ha expuesto la tendencia del mundo de la infonnática (en lo que se refiere a usuario final) para el futuro. Se analizó en forma relativamente detallada (desde un punto de vista técnico de Software) el funcionamiento de un sistema desarrollado en el vecino país del norte, por ingenieros experimentados; que soluciona los problemas de un amplio sector industrial: el radiofónico.

Sin embargo, la parte interesante de este análisis es observar cómo son aplicados todos los conocimientos que en la carrera de Matemáticas Aplicadas (e incluso en otras afines) se obtuvieron a lo largo de ésta.

La principal recomenda**ción que, mediante estas líneas, se**  hace al usuario novato de computadoras (e incluso al experimentado); es que se preocupe por investigar en el mercado actual los nuevos sistemas que existen, hay, y que

# **Conclusiones.**

traten de aprovecharlos y explotarlos al máximo.

Si bien es verdad qu nuestro país se encuentra aún muy atrasado con relación a Estados Unidos; también es cierto que esto sólo **acontece a los sectores escépticos**  (que, por desgracia, son la mayoría). Sin embargo, consideremos la exhortación de pertenecer a ese pequeño sector que se involucra y se interesa por las nuevas tecnologías.

Considero que todo mundo en las áreas de manejo de información terminará por introducirse en esta nueva tecnología. Esto es porque, como algún locutor de una de las emisoras estudiadas aquí lo dijo alguna vez: dentro de algunos años (y está algo equivocado; porque ya no son años, sino meses), aquel que no sepa cómo manejar una computadora (sea del área o especialidad que sea), estará fuera de contexto con respecto a los demás.

Con esto no quiero generalizar a aquellas personas dedicadas a labores tan nobles e importantes como la agricultura, ganadería, etc. Más bien hago énfasis en el hecho de que la computación es una *herramienta* que efectivamente permite *simplificar* los procesos informáticos. En otras palabras, esta aseveración va dirigida a las personas dedicadas a producir información, desde auxiliares administrativos hasta ejecutivos y directores.

Por otro lado, la afirmación de que el *multimedia* es la tendencia actual en el mercado delas computadorasestá orientada a la *interrelación usuario finol-máquina.* 

No me refiero a otros individuos involucrados con las computadoras. Por ejemplo, en el aspecto de la *conectividad,* la tendencia es la *estandarización* de los protocolos de comunicación. En el caso de los estilos de programación, la tendencia es el *paradigma* de la programación Orientada a objetos.

En otras palabras, la tendencia que se afirma en estas líneas es la que se refiere a las GUI (Graphical User Interface).

## **Referencias bibliográficas**

*Digital Comercial System. User Manual.*  Varios autores. Editado por Computer Concepts Co. 1990.

*Digital Comercail System. Technical Manual.*  Varios autores. Computer Concpets Co. 1993.

*PC-WORLD* España. "Ordenadores Multimedia" Ignacio CaUes. IDC Comunications, Fascículo # 76, Abril 1992. pp 167-192

*PC-71PS.* "¡Y ahora ... Multimedios en la PC!" Jorge Mondragón Ballesteros. Edicobiisa, Febrero de 1991 pp. 11-12.

*PC-71PS-BYTE.* "Tecnología de punta: Los libros electrónicos a su alcance" **J.** Derose, Steven y **R.** Reynolds, Louis Edicobiisa, Junio 1992 pp. 45-52

*PC-71PS-BITE.* "Edición profesional por computadora en CD-ROM" Jan Undell. Edicobiisa, Febrero 1993. pp. 48-62

*Curso* de *Informática Wmdows.* "La computadora da la nota" Varios autores. Sección Taller. Provenemex, S.A México, 1993. Fascículo # 2 pp. 54-62.

*Curso de Informática Windows.* "Acerca de CD-ROM's para Windows" Varios autores. Sección accesorios. Provenemex, S.A México, 1993. Fascículo # 23, pp. 644-650.

*Curso de Informática Windows.* "Sound.Blaster Pro" Varios autores. Sección Taller. Provenemex, S.A México, 1993. Fascículo # 24, pp.757-766.

*lA magia de multimedia*  Kris Jamsa Mc.Graw Hill interamericana de México, 1993

**Página 79** 

, **ESTA TESI** 

**既 LA N&LIOTEC!** 

BEBY.